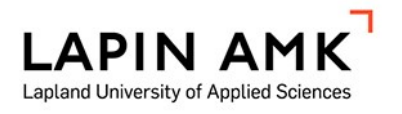

# VIIVEKAMERAOHJELMISTON JATKOKEHITTÄMINEN

Rapa Jukka

Opinnäytetyö

Tieto- ja viestintätekniikka Insinööri (AMK)

2023

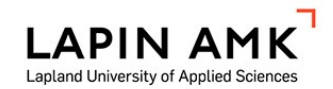

Tieto- ja viestintätekniikka Insinööri (AMK)

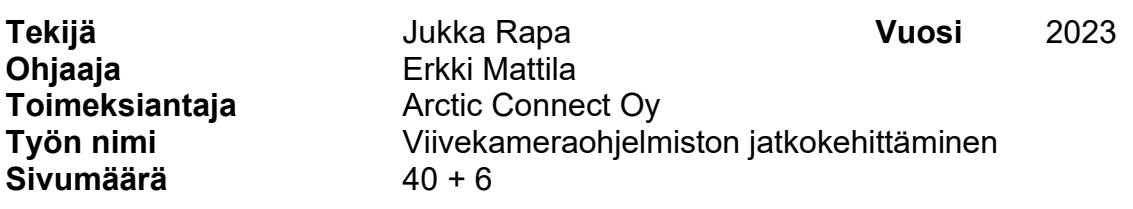

Tässä opinnäytetyössä kehitettiin uusi versiopäivitys toimeksiantajayrityksen Arctic Connect Oy:n viivekameraohjelmistoon. Kehittämiskohteiden kartoittamiseksi tehtiin kyselytutkimus, jossa selvitettiin käyttäjäkokemusta, käyttöliittymän ja ohjeiden selkeyttä ja toimivuutta sekä yleistä tyytyväisyyttä ohjelmistoon. Kyselytutkimuksen tutkimusmenetelmänä käytettiin kvantitatiivisen ja kvalitatiivisen tutkimusmenetelmän yhdistelmää.

Palaute kerättiin avoimia ja suljettuja kysymyksiä sisältävällä kyselylomakkeella, joka lähetettiin asiakkaalle Aslakin liikkeelle sähköpostilla sekä Arctic Connect Oy:n Rovaniemen toimipisteen henkilökunnalle Teams-kanavan kautta. Kyselyyn vastasi asiakkaan lisäksi viisi henkilöä.

Kyselylomakkeen vastaukset osoittivat, että viivekameraohjelmistoon oltiin tyytyväisiä ja kokonaisuus oli toimiva. Kehityskohteiksi valikoitui käyttöliittymään tehtäviä pieniä muutoksia, jotka paransivat selkeyttä ja käytettävyyttä. Kameran valitseminen ohjelmistossa oli kehitettävä toiminto. Vastauksista selvisi myös asioita, jotka ovat tärkeitä viivekameraohjelmiston tulevaisuutta ajatellen.

Työn tuloksena syntyi uusi viivekameraohjelmistoversio, jossa on otettu huomioon myös näkörajoitteiset ihmiset. Viivekameraohjelmiston käyttäminen kuntosaleilla ja laajemmin eri lajeissa on mahdollista.

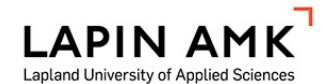

Information and Communication Technology Engineer (Bachelor)

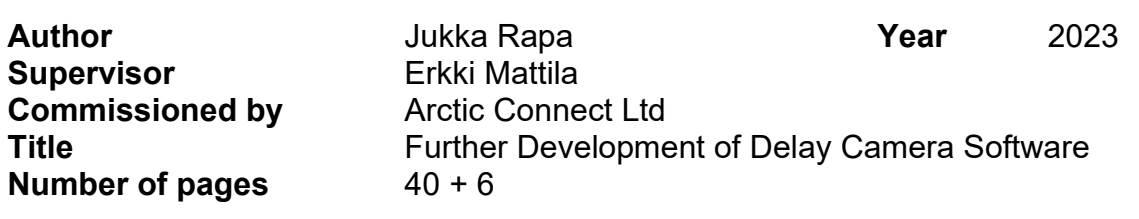

The aim of the thesis was to develop a new version update to the delay camera software. Another purpose was to find out about the user satisfaction experience regarding the software.

The survey was done using qualitative and quantitative methods. Data for the thesis was collected with a customer survey addressed to Aslakin liike by email, and to the Arctic Connect Ltd's Rovaniemi office staff by Teams. The survey included closed and open questions.

The results of the survey show that users are mainly satisfied with the delay camera software, and it works like it should. Small changes to the user interface, that improve clarity and usability, were selected as development targets. Selecting a camera from connected cameras in the software was a function to be developed. The results also show things that are important for the future of the delay camera software. As a result of the study, a new version of the delay camera software was created which also considers visually impaired people.

Keywords Software development, video technology, sports technology

## **SISÄLLYS**

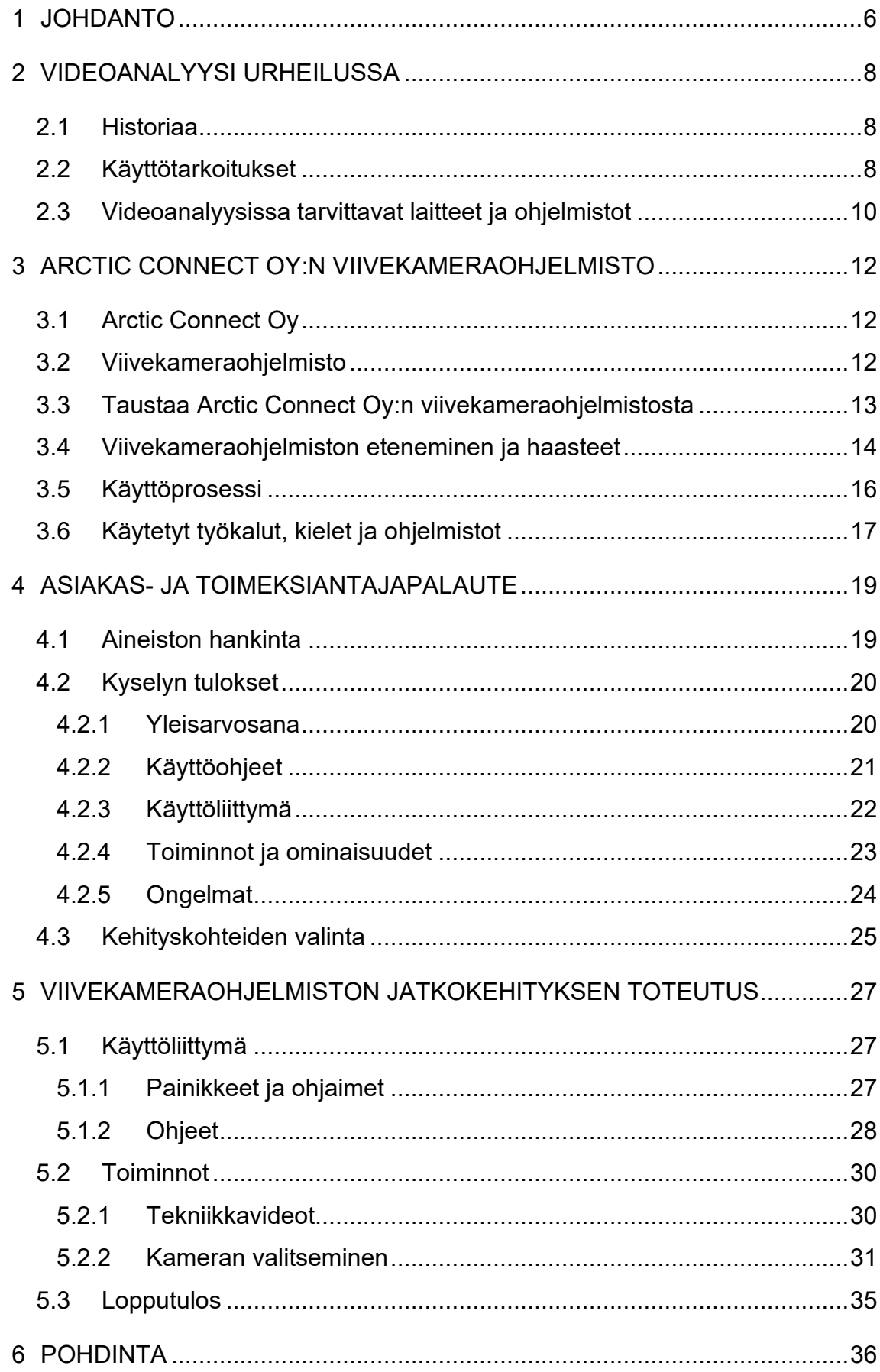

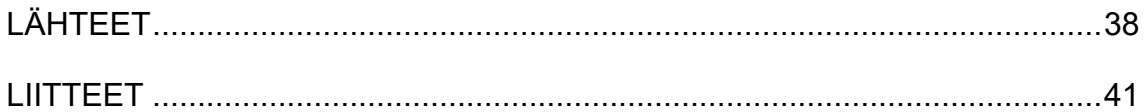

#### <span id="page-5-0"></span>1 JOHDANTO

Videoanalyysi on ollut osana urheilua jo lähes puoli vuosisataa. Videoanalyysin tuomat edut antavat urheilijoille ja valmentajille mahdollisuuden tehostaa ja kehittää suorituksia, korjata suorituksen tekniikoita ennaltaehkäisten loukkaantumisia sekä päästä näkemään urheilutilanteita uusista näkökulmista.

Tämän opinnäytetyön toimeksiantajana on toiminut videoneuvotteluratkaisuja tarjoava yritys Arctic Connect Oy. Opinnäytetyössä kehitettiin Arctic Connect Oy:n viivekameraohjelmistoa asiakas- ja toimeksiantajapalautteen perusteella. Opinnäytetyössä kartoitettiin viivekameraohjelmiston jatkokehittämiskohteet.

Opinnäytetyössä selvitettiin, mitkä toimintoihin ja käyttökokemukseen liittyvät asiat kaipaavat muokkaamista ja kehittämistä. Lisäksi selvitettiin asiakkaan ja toimeksiantajan yleisarvosana jatkokehitettävästä ohjelmistosta ja mitä toimintoja asiakas ja toimeksiantaja jäivät kaipaamaan. Kyselytutkimuksen menetelmänä käytettiin kvantitatiivisen eli määrällisen tutkimusmenetelmän ja kvalitatiivisen eli laadullisen tutkimusmenetelmän yhdistelmää eli menetelmätriangulaatiota. Kyselyn pohjalta kehitettiin uusi viivekameraohjelmistoversio.

Opinnäytetyö on toiminnallinen tutkimus, jossa toteutettiin kyselylomaketutkimus Aslakin liikkeeseen ja Arctic Connect Oy:n henkilökunnalle. Kyselylomake sisälsi sekä suljettuja että avoimia kysymyksiä viivekameraohjelmiston käyttäjäkokemuksesta, käyttöliittymän ja ohjeiden selkeydestä ja toimivuudesta, kehityskohteiden kartoituksesta sekä käyttäjien yleisestä tyytyväisyydestä ohjelmistoon. Viivekameraohjelmisto on ollut asiakkaalla käytössä neljä kuukautta ja Arctic Connect Oy:n Rovaniemen toimipisteellä kaksi viikkoa testikäytössä ennen kyselyn tekemistä, joten ohjelmistosta on muodostunut kokemuksia ja mielipiteitä.

Opinnäytetyössä tutustutaan videoanalysoinnin historiaan, käyttötarkoituksiin, laitteistoihin ja ohjelmistoihin urheilun näkökulmasta. Lisäksi kerrotaan mitä viivekameraohjelmisto tarkoittaa sekä esitellään toimeksiantajayrityksen Arctic Connect Oy:n vanhan viivekameraohjelmiston taustat ja uuden viivekameraohjelmiston kehitys vanhan version pohjalta. Pohjatiedon jälkeen esitellään kyselylomakkeen tutkimustulokset ja niistä valikoidut kehittämiskohteet ja lopuksi jatkokehitys kyselylomakkeen vastausten perusteella.

#### <span id="page-7-0"></span>2 VIDEOANALYYSI URHEILUSSA

#### <span id="page-7-1"></span>2.1 Historiaa

Videoteknologia on ollut saatavilla jo 1950-luvulla. Valmentajat ovat käyttäneet videoita urheilussa apuvälineenä 1980-luvulta alkaen. Se on todennäköisesti yksi suosituin urheilussa käytettävistä teknologioista, koska se on edullista ja videoiden tallentaminen on mahdollista missä vain. (Liebermann ym. 2002, 756.)

Ennen digitaalisten videoiden ja tietokoneiden aikakautta valmentajat käyttivät videonauhureita, jotka olivat hitaita ja kömpelöitä käyttää (Wilson 2008, 34). Yksilöurheilussa videoiden käyttäminen ei ollut yleistä, vaan videoiden käyttäminen ja analysoiminen olivat urheiluseurojen erikoisuuksia (Bakshi 2022). Osa NFLjoukkueista nauhoitti harjoituksiaan 1980-luvulla ja valmentajat toistivat nauhoituksia joukkueiden palavereissa, joissa valmentaja pystyi analysoimaan yksittäisen pelaajan ja joukkueen toimintaa (Caparrelli 2022).

Tietokoneiden kehitys ja niiden laajempi saatavuus henkilökohtaiseen käyttöön 2000-lukuun mennessä kasvattivat nopeasti videoiden käyttämistä urheiluseuroissa ja yksilöurheilussa (Wilson 2008, 34). Vuoteen 2007 mennessä videoanalyysiteknologia oli tullut pysyvästi myös erotuomareiden työkaluksi ohjaamaan otteluita (Caparrelli 2022). Älypuhelimien saapuminen markkinoille mahdollisti videon analysoimisen suorana paikan päällä eikä analysoimiseen tarvittu enää isoa tietokonetta (Bakshi 2022). Nykyään älypuhelimille löytyykin ilmaisia ja maksullisia videoanalyysiohjelmistoja harraste- ja ammattilaiskäyttöön (Adams 2023).

#### <span id="page-7-2"></span>2.2 Käyttötarkoitukset

Videoanalyysiä voi käyttää joukkue- tai yksilöurheilussa. Kokonaisen ottelun tallentaminen ja sen kautta yksittäisen urheilijan tarkasteleminen esimerkiksi jääkiekossa avaa mahdollisuuden tarkastella muun muassa onnistuneiden ja epäonnistuneiden taklausten ja laukausten määrää, sekä niiden onnistumista tai epäonnistumista. Taitoa vaativissa suorituksissa keskitytään tunnistamaan ja korjaamaan virheet videon avulla, esimerkiksi missä asennossa urheilijan kädet ovat suorituksen lähtötilanteessa. Videoanalyysiohjelmistot toimivat näytöillä, joista

urheilija voi saada videopalautetta heti suoritettuaan tiettyä liikettä. Painonnostossa peilejä on käytetty hyväksi suorituksen analysoimisessa, mutta nekään eivät sovellu kaikkeen. Videoanalyysiohjelmiston avulla painonnostaja voi suorittaa liikkeen ja tarkastella näytölle tulevaa viivästettyä reaaliaikaista videokuvaa. (Wilson 2008, 36–37.)

Urheilijat pyrkivät aktiivisesti korjaamaan suorituksen aikana tapahtuvia virheitä, mutta virheitä on hyvä päästä tarkastelemaan myös toisen silmin, jolloin ainut keino on analysoida nauhoitettua videomateriaalia suorituksesta (Liebermann ym. 2002, 756). Optimitilanteessa urheilijan tulisi saada palaute suorituksesta noin 5–10 sekunnin päästä siitä, kun suoritus päättyy (Hulmi 2015).

Vääränlainen tekniikka ja virheasennot lisäävät urheiluvammoja. Videon avulla tehtävä liikkeiden analysointi auttaa tunnistamaan tapoja, jotka tuottavat vammoja ja jotka voivat edetä pahempaan loukkaantumiseen. (Thorpe 2022.) Videon avulla valmentajalla on mahdollisuus analysoida urheilusuorituksen yksityiskohtia uusintana, mitä on mahdoton nähdä ilman videota. Suorituksen nauhoittamisen avulla valmentaja voi keskittyä valmennukseen ja käyttää nauhoitettua videomateriaalia palautteenannossa. (Wilson 2008, 35–36.)

Ilman kameroita ja videomateriaalia valmentaja pääsee näkemään suorituksen vain yhdestä kuvakulmasta. Käyttäen videon nauhoittamiseen useampaa kameraa valmentaja pääsee näkemään suoritusta halutuista kuvakulmista, mikä auttaa valmentajaa ja urheilijaa analysoimaan virheitä ja suoritusta paremmin. Joissakin urheilulajeissa osa urheilijoiden suorituksesta ja asennoista jää valmentajalta piiloon. Esimerkiksi taitouinnissa kameran voi asettaa nauhoittamaan veden alle ja tuomaan aikaisemmin piiloon jääneet suorituksen osat analysoitavaksi. (Wilson 2008, 35–36.)

Videota voi toistaa useaan kertaan, hidastaa tai katsoa sitä kuva kerrallaan, mikä antaa huomattavan edun verrattuna suorituksen katsomista yhden kerran reaaliajassa. Kameran korkean suljinajan, hidastuksen ja kuvanopeuden ansiosta valmentaja ja urheilija pääsevät näkemään nopeasti tapahtuvia suorituksia ja tapahtumia. (Wilson 2008, 36.)

Koska ihmissilmät eivät pysty havaitsemaan näitä nopeasti tapahtuvia tilanteita ja aivot eivät pysty prosessoimaan näitä asioita tarpeeksi hyvin antaakseen tuomareille mahdollisuuden tehdä oikeita päätöksiä, on videoanalyysista tullut tärkeä osa tuomarointia. Muun muassa Hawk-Eye on järjestelmä, jota käytetään esimerkiksi jalkapallossa, jossa pallon liikerata luodaan uudelleen kentän eri puolille sijoitettujen kameroiden ja valmiiksi mallinnetun kentän avulla. (Mataruna-Dos-Santos, Faccia & Helú 2020, 19–20.)

Video Assistant Referee -järjestelmän (VAR) avulla tuomarit voivat katsoa kyseenalaisia tilanteita hidastettuina ja näin tehdä parempia ratkaisuja. Urheiluun onkin tullut mukaan niin kutsutut videohaasteet, joissa joukkueet voivat haastaa tuomarin päätöksen, jonka jälkeen tuomarit katsovat tilanteen uudestaan videolta ja tekevät uuden päätöksen sen mukaan mitä videossa näkyy. Päätös voi olla erilainen tai pysyä samana riippuen videon sisällöstä. (Mataruna-Dos-Santos ym. 2020, 19–20.)

#### <span id="page-9-0"></span>2.3 Videoanalyysissa tarvittavat laitteet ja ohjelmistot

Yksinkertaisimmillaan videoanalyysiin tarvitsee kameran, jolla pystyy kuvaamaan videokuvaa. Kuitenkin riittävän hyvän ja tarkan kuvan aikaan saamiseksi kamerassa tulisi olla vähintään suljinnopeus 1/250. Nykyään lähes jokaiselta löytyy älypuhelin, jota voi käyttää videoanalyysissa. Älypuhelimissa on nykyään isot näytöt ja uusimmat mallit pystyvät ottamaan jopa 240 kuvaa sekunnissa, mikä mahdollistaa muun muassa hidastukset ja paremmat pysäytyskuvat. (Valleala 2017.) Tasaisempaa kuvaa varten puhelimen voi laittaa telineeseen, kuten kolmijalkaan kiinni (Athlyzer 2023). Älypuhelimille löytyy monia videoanalyysisovelluksia, joilla videoanalyysin tekeminen onnistuu monipuolisesti (Adams 2023). Yksi suosituimmista videoanalyysisovelluksista älypuhelimille on myDartfish Express: Coach App (Adams 2023), jolla pystyy muun muassa nauhoittamaan videokuvaa hidastettuna, vertailemaan kahta videota vierekkäin sekä nauhoittamaan videoon palauteselostus (Dartfish 2023).

Vaikka useimmille urheilijoille riittää pelkkä älypuhelimella kuvattu ja suoritettu videoanalyysi, niin laadukkaaseen videoanalyysiin tarvitaan paljon muutakin. Full HD -resoluutio riittää, jos suoritus tapahtuu lähellä kameraa, eikä zoomaukseen ole tarvetta. Mikäli suoritus tapahtuu kauempana ja kohteeseen joutuu zoomaamaan, kuvan laatu heikkenee merkittävästi verrattuna 4K-resoluutioon, kuten kuviosta 1 näkee. (Davey 2023.) Hyvän kameran lisäksi pitäisi valita kannettava tietokone tai pöytätietokone videoanalysointiin tarkoitetulla ohjelmistolla, kuten aikaisemmin mainitulla Dartfish-videoanalysointiohjelmistolla, jossa on tarpeeksi analysointityökaluja (Valleala 2017).

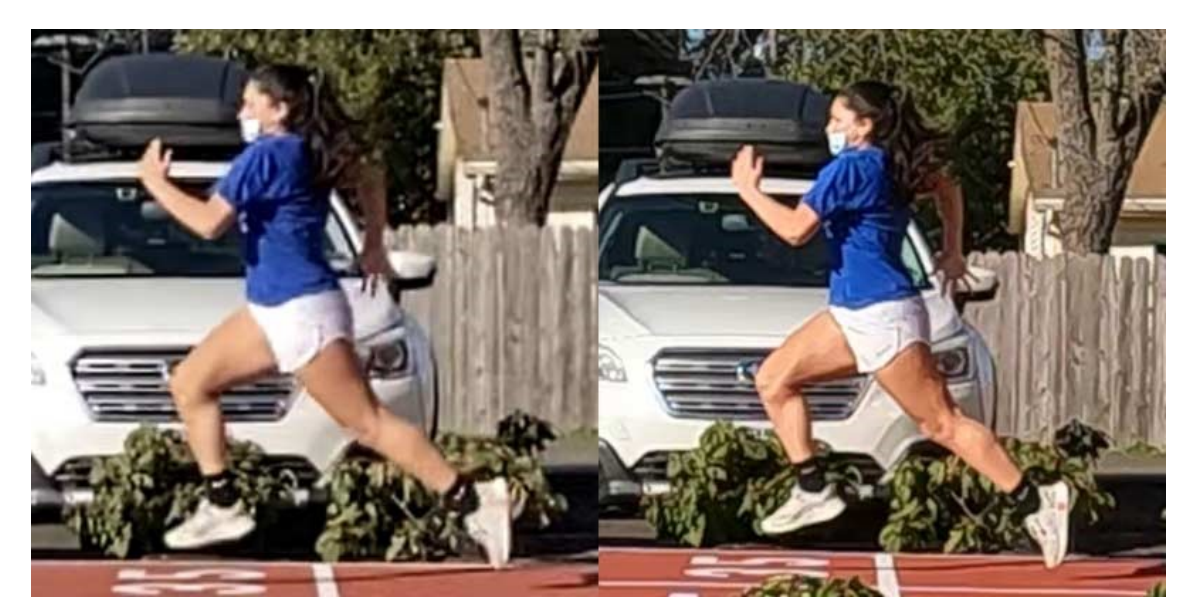

Kuvio 1. Full HD -resoluutio verrattuna 4K-resoluutioon zoomauksessa (Davey 2023)

#### <span id="page-11-0"></span>3 ARCTIC CONNECT OY:N VIIVEKAMERAOHJELMISTO

## <span id="page-11-1"></span>3.1 Arctic Connect Oy

Arctic Connect Oy on vuonna 2006 Rovaniemelle perustettu yritys, joka tarjoaa asiakkailleen videoneuvotteluratkaisuja. Arctic Connect Oy:n toimipisteet sijaitsevat Rovaniemellä, Espoossa, Kokkolassa ja Nilsiässä. Päätoimipiste on Rovaniemellä. (Arctic Connect 2023.)

Arctic Connect Oy tarjoaa muun muassa pienten ja suurten tilojen asennuksia, striimaus- ja tallennuspalveluja sekä videoneuvottelupalveluita. Rovaniemen toimipisteellä toimii myös talon sisäinen ohjelmistokehitystiimi, jonka vastuulla on ylläpitää ja kehittää vanhoja ja uusia järjestelmiä ja sovelluksia. Vaikka Arctic Connect Oy on aloittanut vaatimattomasti toimintansa Lapin alueella, on vuosien aikana yhteistyö eri kuntien ja kaupunkien kanssa laajentunut Etelä-Suomea myöten. Muutaman henkilön yrityksestä henkilökunta on kasvanut noin 14 henkilöön, joista noin puolet työskentelee Rovaniemellä. (Arctic Connect 2023.)

#### <span id="page-11-2"></span>3.2 Viivekameraohjelmisto

Viivekameraohjelmistolla tarkoitetaan ohjelmistoa, jossa ohjelmisto näyttää käyttäjälle jatkuvasti kameran videokuvaa käyttäjän valitseman sekuntimäärän ajan reaaliaikaa jäljessä. Käyttäjä voi suorittaa urheiluliikkeen tai liikesarjan ja sen jälkeen katsoa suorituksen näytöltä ilman, että käyttäjän tarvitsee koskea ohjelmiston painikkeisiin viiveen asettamisen jälkeen. (Replay It 2023.) Viivekameraohjelmiston voi ajatella olevan kehittynyt peili, jonka avulla urheilija voi tarkastella suorituksia, joita on muuten mahdoton tarkastella normaalin peilin avulla, esimerkiksi katsoa edessä olevalta ruudulta kuvaa suorituksesta sivulta päin (kuvio 2) (Hämäläinen 2004, 199).

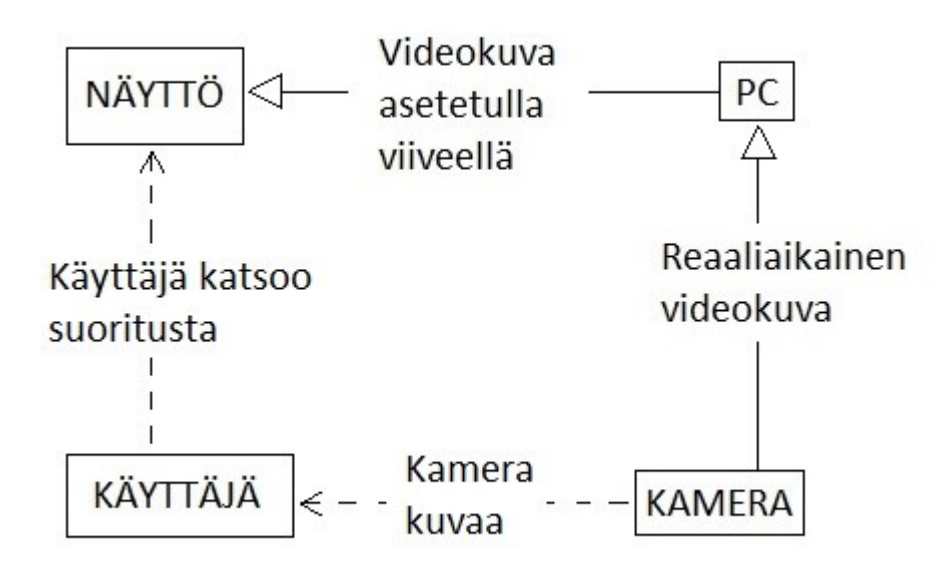

Kuvio 2. Viivekameran toimintaperiaate

Viivekameraohjelmistojen, kuten Video Delay Instant Replay -sovelluksen käyttökohteita ovat muun muassa crossfit, jalkapallo, lentopallo, tennis, painonnosto, voimaharjoittelu, sali, nyrkkeily, kamppailulajit ja golf. Käyttökohteet eivät rajoitu pelkästään aikaisemmin mainittuihin, vaan viivekamerasta voi olla hyötyä missä vain urheilussa, jossa tarvitaan palautetta heti. (Google Play 2023.)

#### <span id="page-12-0"></span>3.3 Taustaa Arctic Connect Oy:n viivekameraohjelmistosta

Viivekameraohjelmisto Arctic Delay Camera on käytössä Santasport Lapin Urheiluopistolla. Se oli kehitetty tarjoamaan painonnostajille mahdollisuuden analysoida suoritustekniikkaa viivästetyn reaaliaikaisen videokuvan avulla.

Ohjelmisto on kehitetty käyttäen Borlandin tekemää Delphi-ohjelmointikieltä, joka perustuu Object Pascal -kieleen (Rouse 2011) ja VLC-mediasoitinta, joka on avoimen lähdekoodin ilmainen mediasoitin ja ympäristö (VideoLan Organization 2023). Kuten kuviosta 3 näkyy, kokonaisuuteen kuuluivat näyttöteline, näyttö, kamera ja tietokone.

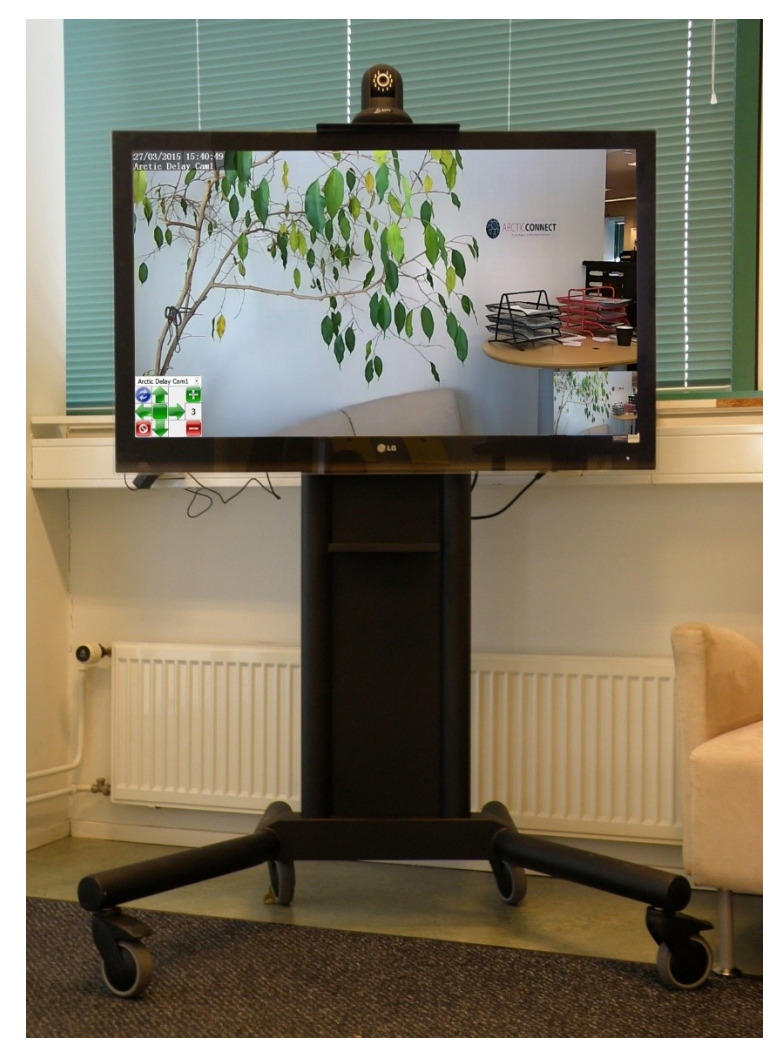

Kuvio 3. Viivekamerakokonaisuus

Viivekameraohjelmisto haluttiin modernisoida ja parantaa, jotta ohjelmistosta tulisi käyttäjäystävällisempi ja helpompi ylläpitää. Vuoden 2022 aikana kehitettiin uusi viivekameraohjelmisto asiakkaalle Kittilään Aslakin liikkeelle. Aslakin liike on vuonna 2015 Kittilän keskustaan avattu kuntosali (Aslakin Liike 2023).

## <span id="page-13-0"></span>3.4 Viivekameraohjelmiston eteneminen ja haasteet

Kehittäminen alkoi aikaisemman viivekameraohjelmiston toimintojen ja käyttöliittymän tutkimisella. Ohjelmiston toimintoihin kuuluivat viiveen säätäminen kahdesta painikkeesta, kameran kääntäminen sivu- ja pystysuunnassa, kameran valitseminen, lopetus sekä viiveen päivittäminen painikkeesta (kuvio 4). Käytännössä käyttöliittymä oli rakennettu VLC-soittimen päälle.

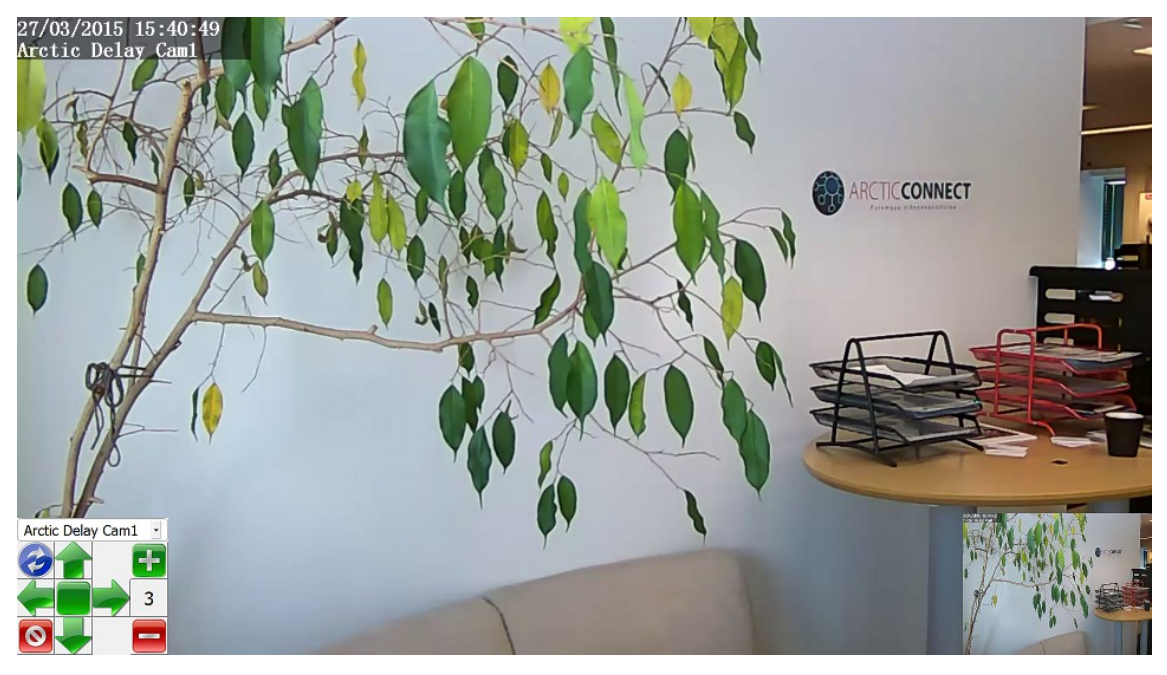

Kuvio 4. Vanhan viivekameraohjelmiston käyttöliittymä

Viivekameraohjelmiston toiminnot rajattiin käsittämään viiveen säätäminen maksimissaan 60 sekuntiin, suorituksen katsominen uudelleen hidastetusti, ruutu kerrallaan ja siirtäen videon aikajanaa haluttuun kohtaan. Lisäksi rajattiin mahdollisuus katsoa valmiiksi nauhoitettuja videoita oikeaoppisista suorituksista sekä ohjelmiston toimiminen myös offline-tilassa.

Viivekameraohjelmiston kehittämisen ydinajatuksena oli helppo ylläpidettävyys ja päivitettävyys. Ratkaisuna oli tehdä Windows-käyttöjärjestelmällä toimiva natiivinsovelluksen ja web-sovelluksen yhdistelmä, jonka voi tulevaisuudessa muuttaa helposti täysin web-sovellukseksi ja joka toimisi myös offline-tilassa.

Haasteina kehityksessä olivat muun muassa tehdä ohjelmisto toimivaksi eri selaimilla ja rajoitteet päästä käsiksi tietokoneen tiedostoihin selaimen kautta (Splitt 2019). Soittolistan tekeminen tietokoneen kansiossa olevista videoista tuotti myös haasteita.

Kuviossa 5 voi nähdä ensimmäisen version käyttöliittymästä. Versio oli hyvin pelkistetty ja yksinkertainen toimintojen puolesta.

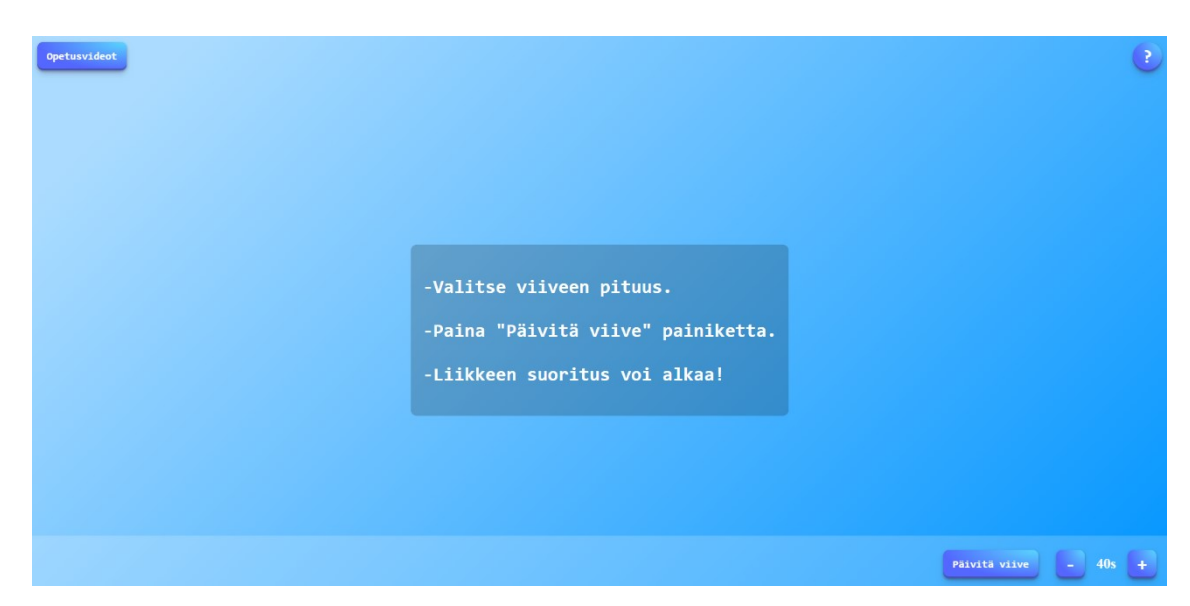

Kuvio 5. Ensimmäinen versio käyttöliittymästä

Kuviossa 6 voi nähdä asiakkaalle mennyt versio, jota oli tarkoitus jatkokehittää. Tässä versiossa oli kaikki rajatut toiminnot kehitetty.

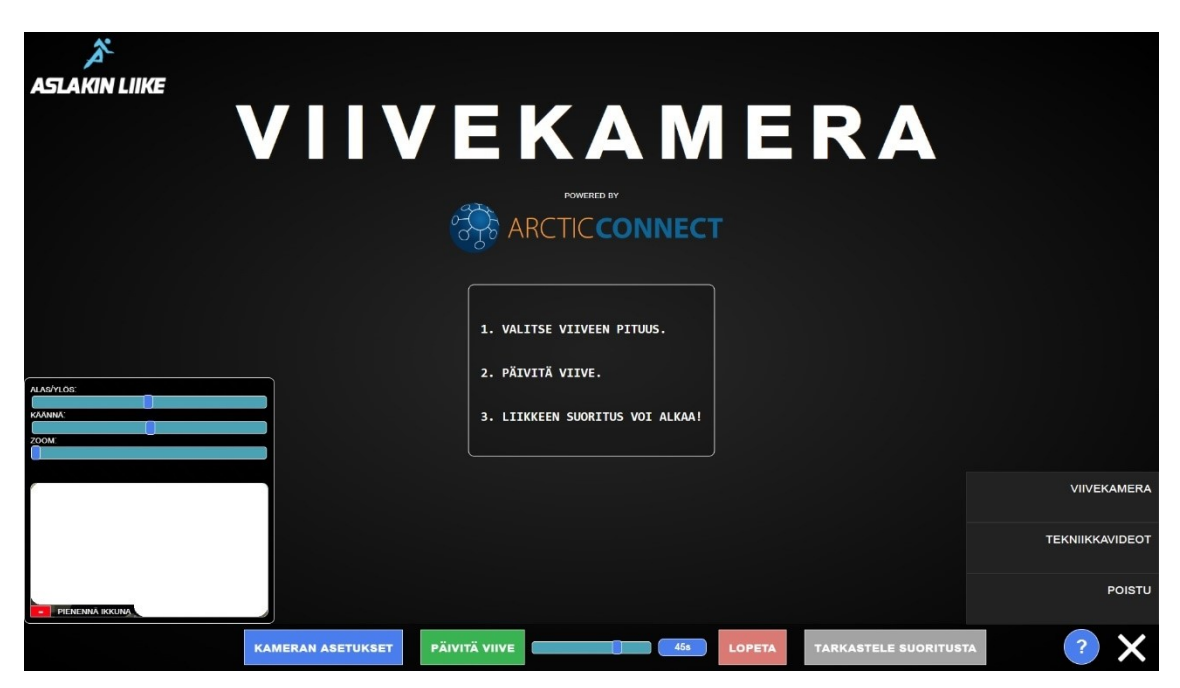

Kuvio 6. Viimeisin versio käyttöliittymästä

<span id="page-15-0"></span>3.5 Käyttöprosessi

Viivekameraohjelmiston käyttöprosessi on seuraavanlainen:

- 1. Käyttäjä valitsee viiveen pituuden yhden sekunnin ja 60 sekunnin väliltä käyttäen käyttöliittymän liukusäädintä. Tähän käyttäjä tarvitsee tietokoneeseen liitetyn hiiren tai kosketusnäytön.
- 2. Viiveen valinnan jälkeen käyttäjä päivittää viiveen painamalla käyttöliittymän Päivitä viive -painiketta. Käyttäjä voi alkaa suorittamaan liikettä. Näytöllä ei näy kamerakuvaa, koska kamera tallentaa tapahtumia valitun viiveen ajan. Näytöllä näkyy ohjeteksti, jossa kerrotaan, että liikkeen suoritus voi alkaa ja sekuntimäärä, milloin kamerakuva tulee näkyviin.
- 3. Kun annetun viiveen aika on kulunut, käyttäjä näkee näytöltä koko ajan reaaliaikaista kamerakuvaa annetun viiveen ajalta. Jos reaaliaika on n, annettu viive on x ja näytöllä näkyvä videokuva on v niin  $n - x = v$ . Viive jatkuu niin pitkään kuin käyttäjä vaihtaa viivettä tai painamalla käyttöliittymän Lopeta-painiketta.
- 4. Käyttäjän on myös mahdollista painaa käyttöliittymän Tarkastele suoritusta -painiketta, joka avaa mahdollisuuden tarkastella tekemäänsä liikesuoritusta videoruutu kerrallaan, kelaamalla videota edestakaisin tai hidastaa tallennettua videokuvaa 0.1-1 kertaisesti. Tämä toiminto auttaa käyttäjää tarkastelemaan nopeasti tapahtuvaa liikettä.
- <span id="page-16-0"></span>3.6 Käytetyt työkalut, kielet ja ohjelmistot

Ohjelmoimiseen käytettiin Visual Studio Code -koodieditoria, jonka käyttöliittymä oli tuttu koulu- ja työprojekteista. Visual Studio Code on ilmainen ja kevyt vaihtoehto ohjelmoimiseen, ja se on saatavilla Windows-, macOS-, Linux- ja Raspberry Pi OS-käyttöjärjestelmille (Heller 2022).

Viivekameraohjelmiston käyttöjärjestelmäpuolen, tässä tapauksessa Windowsin, ohjelmoimiseen valittiin Python-ohjelmointikieli. Python-standardikirjastoon sisäänrakennettua Tkinter-työkalua (Amos 2023) käytettiin selaimen valitsemisikkunan luomisessa (kuvio 7). Ohjelmiston käynnistyessä Pythonin avulla luodaan JSON-tiedosto kansiossa olevien videoiden nimistä. Samalla Pythonilla luodaan localhost-palvelin, jotta selaimen kautta muodostuu mahdollisuus päästä videoihin ja tiedostoihin käsiksi.

Suoritettava exe-tiedosto luotiin Windowsille PyInstaller-työkalulla, joka yhdistää Python-sovelluksen, kirjastot ja kaikki sovelluksen toimivuuden kannalta pakolliset ja tärkeät asiat yhdeksi paketiksi. Exe-tiedoston voi suorittaa asentamatta mitään moduuleja tai Python-kääntäjää. Suoritettavan tiedoston tekeminen PyInstallerin avulla onnistuu myös MacOsille ja Linuxille, mutta tekeminen vaatii sen, että tiedosto luodaan käytössä olevalla käyttöjärjestelmällä. Windows-käyttöjärjestelmällä ei voi tehdä MacOs-käyttöjärjestelmällä toimivaa pakettia. (Cortesi 2023.) Käyttöjärjestelmien välisen yhteistyön puute ei haitannut, koska tavoitelaite oli Windows-laite.

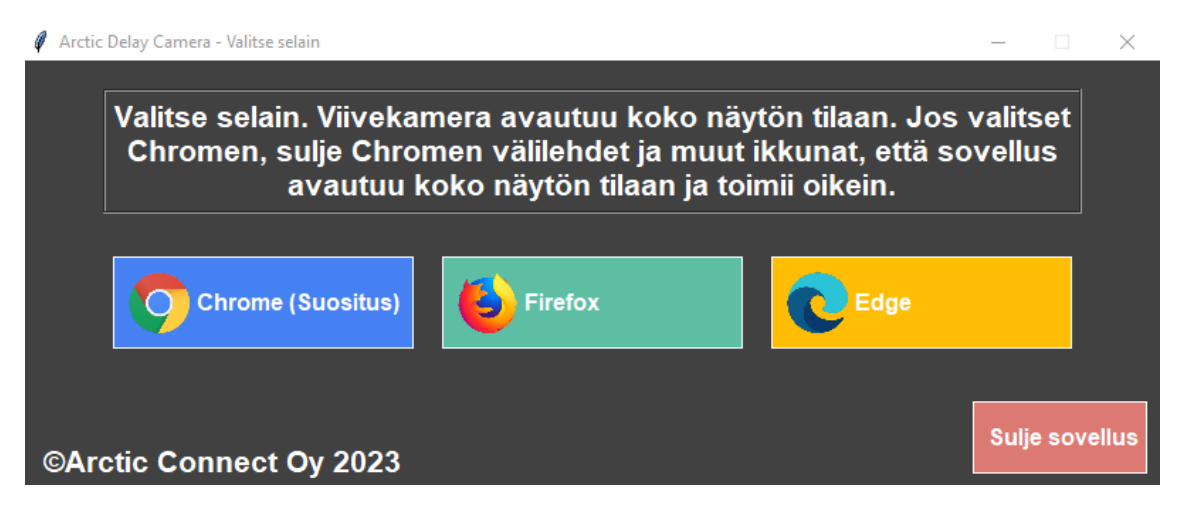

Kuvio 7. Pythonin Tkinter-kirjastolla luotu selaimen valintaikkuna

Selainpuolen käyttöliittymän ohjelmointikieliksi valikoituivat Javascript-, HTMLsekä CSS-kielet, jotka ovat kaikkein tunnetuimpia ja yleisimmin käytettyjä kieliä web-ohjelmoinnissa (Techbootcampus 2023). Kameroiden hallintaan käytettiin WebRTC-kirjastoa, joka on ilmainen avoimen lähdekoodin kirjasto. Sitä käytetään yleisesti videokommunikaatioratkaisuissa. (WebRTC 2023.)

#### <span id="page-18-0"></span>4 ASIAKAS- JA TOIMEKSIANTAJAPALAUTE

#### <span id="page-18-1"></span>4.1 Aineiston hankinta

Kysely suoritettiin Google Forms -työkalulla laaditulla puolistrukturoidulla kyselylomakkeella (Liite 1), joka sisälsi sekä suljettuja että avoimia kysymyksiä. Suljetut kysymykset ovat kysymyksiä, joissa vastaajalla on ennalta määritetyt vastausvaihtoehdot, esimerkiksi mielipide johonkin asiaan asteikolla 1–5, jossa 1 on huono ja 5 paras (Baburajan, e Silva & Pereira 2021, 2123). Tällaisia kysymyksiä kutsutaan strukturoiduiksi kysymyksiksi (Tietoarkisto 2023). Avoimet kysymykset ovat kysymyksiä, joissa ei ole ennalta määritettyjä vastausvaihtoehtoja. Suljettuihin kysymyksiin on nopeampi vastata, ja avoimiin kysymyksiin jätetään usein vastaamatta juuri niiden keston takia. (Baburajan ym. 2021, 2123.)

Kysely lähetettiin sähköpostilla (Liite 2) asiakkaalle ja toimeksiantajalle Rovaniemen toimipisteen henkilökunnalle Teams-kanavan kautta. Viivekamerakokonaisuus on ollut käytössä noin neljä kuukautta asiakkaan kuntosalilla. Viivekamerakokonaisuus asennettiin Rovaniemen toimipisteelle testaamista varten. Kokonaisuuteen kuului 27-tuumainen kosketusnäytöllinen all-in-one-tietokone ja Obsbot Tiny -web-kamera PTZ-toiminnolla.

Kyselyssä käytettiin kvantitatiivisen eli määrällisen ja kvalitatiivisen eli laadullisen tutkimusmenetelmän yhdistelmää. Yhdistelmästä käytetään nimitystä menetelmätriangulaatio. Kvalitatiivisessa tutkimusmenetelmässä saadaan tietoa, joka auttaa merkitysten ymmärtämisessä ja kvantitatiivisessa tutkimusmenetelmässä saadaan numeraalista tietoa. (Vilkka 2014, 44-46)

Kyselyn pääteemoina olivat viivekameraohjelmiston käyttäjäkokemus, käyttöliittymän selkeys ja toimivuus, ohjeiden löydettävyys ja selkeys, kehityskohteiden kartoitus sekä käyttäjien yleinen tyytyväisyys ohjelmistoon. Kyselyssä oli 15 kysymystä, joista kymmenen oli suljettuja kysymyksiä ja viisi avoimia kysymyksiä. Kyselyyn vastasi asiakkaan lisäksi viisi Arctic Connect Oy:n henkilökunnan edustajaa.

#### <span id="page-19-0"></span>4.2 Kyselyn tulokset

## <span id="page-19-1"></span>4.2.1 Yleisarvosana

Tämän opinnäytetyön tarkoituksena oli kehittää uusi versiopäivitys viivekameraohjelmistoon asiakas- ja toimeksiantajapalautteen avulla. Kyselyyn vastasi asiakkaan lisäksi viisi Arctic Connect Oy:n työntekijää kehitystiimistä, asiakastuesta sekä toimitusjohtaja.

Kyselylomakkeessa kysyttiin tarkemmin seuraavia asioita:

- Puuttuuko käyttöohjeista jotain oleellista?
- Miten käyttöohjeita voisi parantaa?
- Toimivatko käyttöliittymän painikkeet ja ohjaimet ilman ongelmia?
- Jäikö käyttäjä kaipaamaan tiettyjä toimintoja tai ominaisuuksia?
- Onko käyttäjä kohdannut ongelmia?
- Jos on, niin minkälaisia ongelmia?
- Mielipide viivekameraohjelmistosta yleisesti?

Vastausten perusteella vastaajat olivat tyytyväisiä ohjelmistoon. Asteikolla 1–5 yleisarvosanaksi viivekameraohjelmistolle annettiin 3,83 (kuvio 8). Avoimissa vastauksissa vastaajat olivat pääosin tyytyväisiä toimintojen määrään ja ohjelmiston helppokäyttöisyyteen. Parannettavaa tuli käyttöliittymän värimaailmaan, joka ei välttämättä sovi näkörajoitteisille ja yleisesti painikkeiden tyyliin.

14. Minkä antaisit yleisarvosanaksi viivekameraohjelmistolle nykyisten toimintojen, käytettävyyden ja käyttöliittymän osalta? Asteikolla 1-5. 6 responses

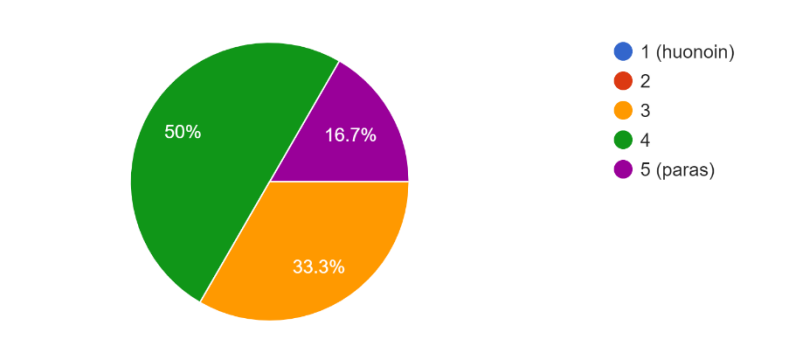

Kuvio 8. Yleisarvosana viivekameraohjelmistosta

## <span id="page-20-0"></span>4.2.2 Käyttöohjeet

Vastaajista neljä löysi käyttöohjeet helposti ja kaksi ei löytänyt käyttöohjeita helposti (kuvio 9). Avoimissa vastauksissa käyttöohjeiden löydettävyyteen ei otettu kantaa.

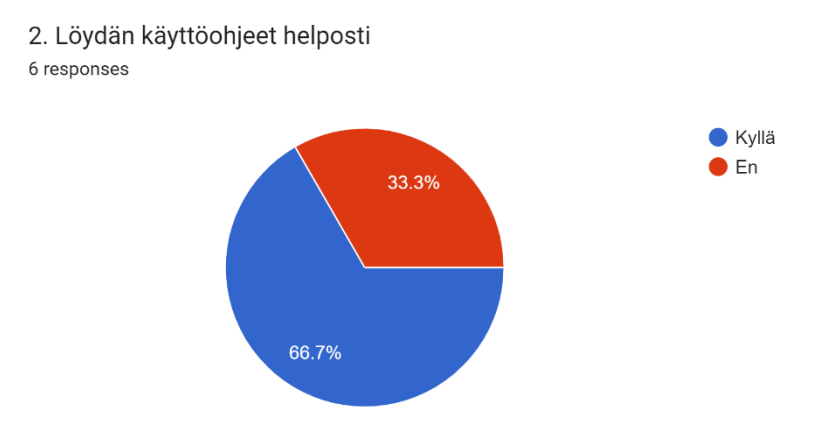

Kuvio 9. Käyttöohjeiden löydettävyys

Käyttöohjeet olivat yhden mielestä erittäin selkeät, neljän mielestä jokseenkin selkeät ja yhden mielestä jokseenkin epäselvät (kuvio 10). Avoimissa vastauksissa käyttöohjeiden sisältöön ei otettu kantaa, mutta parannusehdotukset liittyivät käyttöohjeiden luettavuuteen ja siihen, miten käyttöohjeesta pääsee pois. Asiakkaan puolelta käyttöohjeiden paperinen versio kuntosalin kävijöille olisi toimiva asia. Vastausten perusteella käyttöohjeiden sisältö on nykyisellään selkeä, mutta luettavuuden parantamiseen pitää tehdä pieniä muutoksia.

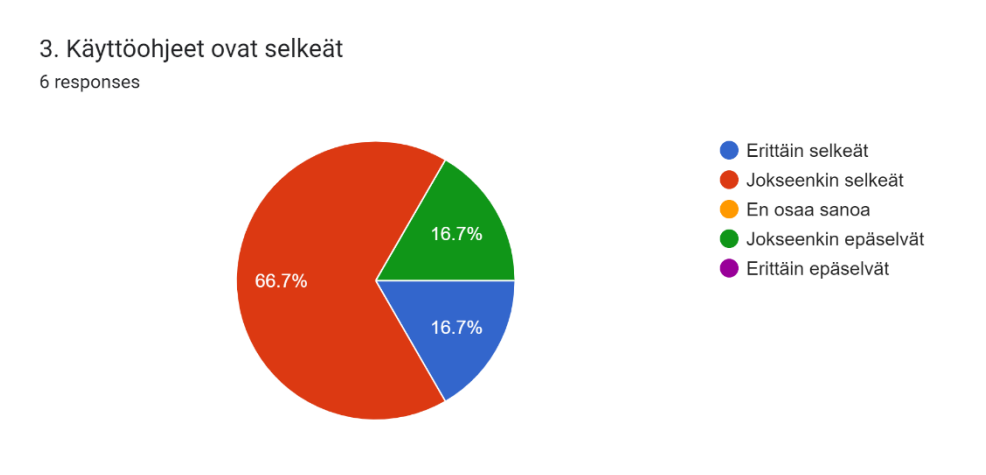

Kuvio 10. Käyttöohjeiden selkeys

## <span id="page-21-0"></span>4.2.3 Käyttöliittymä

Vastaajista kaksi piti käyttöliittymää erittäin selkeänä, kolme jokseenkin selkeänä ja yksi jokseenkin epäselvänä (kuvio 11). Vastaajien mielestä käyttöliittymä oli pääosin selkeä.

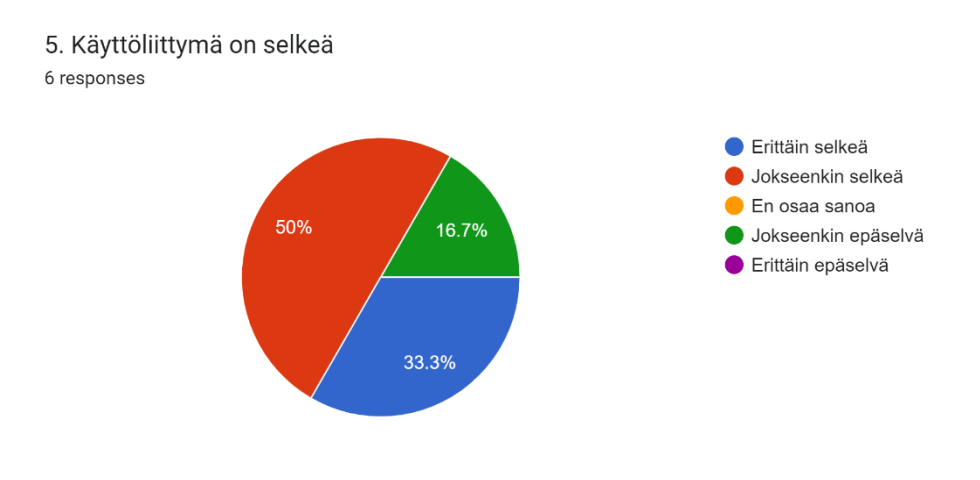

Kuvio 11. Käyttöliittymän selkeys

Puolet vastanneista oli kokenut, etteivät käyttöliittymän painikkeet ja muut ohjaimet toimineet ongelmitta ja ne eivät olleet selkeitä (kuvio 12). Avoimessa kysymyksessä kysyttiin, mitä nämä ongelmat olivat. Vastauksissa nousi esiin tekniikkavideoiden löydettävyys, painikkeiden ulkoasu ja teksteihin liittyviä ongelmia. Ongelmat liittyivät osittain ohjeiden puolelle, mutta myös ulkoasuun ja muotoiluun oli tarpeen tehdä muutoksia.

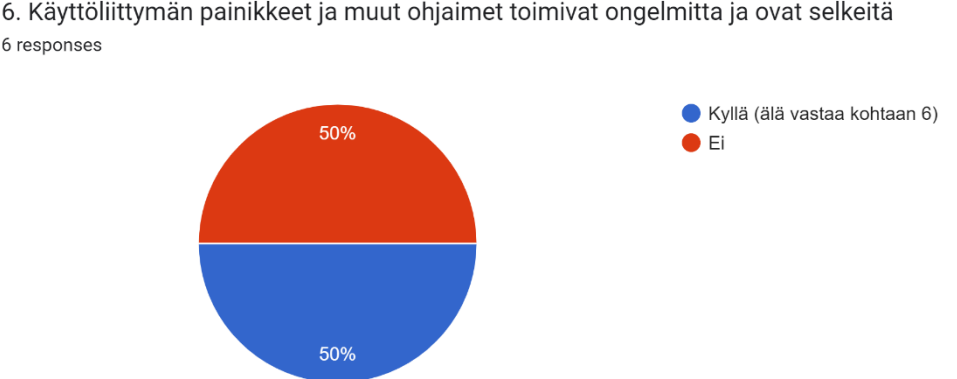

6. Käyttöliittymän painikkeet ja muut ohjaimet toimivat ongelmitta ja ovat selkeitä 6 responses

Kuvio 12. Painikkeiden toimivuus ja selkeys

#### <span id="page-22-0"></span>4.2.4 Toiminnot ja ominaisuudet

Kaikkien kyselyyn vastanneiden mielestä ohjelmistossa oli tarpeeksi toimintoja (kuvio 13). Avoimissa vastauksissa nousi esiin toimintoja, kuten videotekniikkaan liittyviä asioita, tekniikkavideotoiminnon parantaminen sekä kosketusnäyttö. Kosketusnäyttö ei varsinaisesti liity viivekameraohjelmistoon, mutta kokonaisuuteen kylläkin.

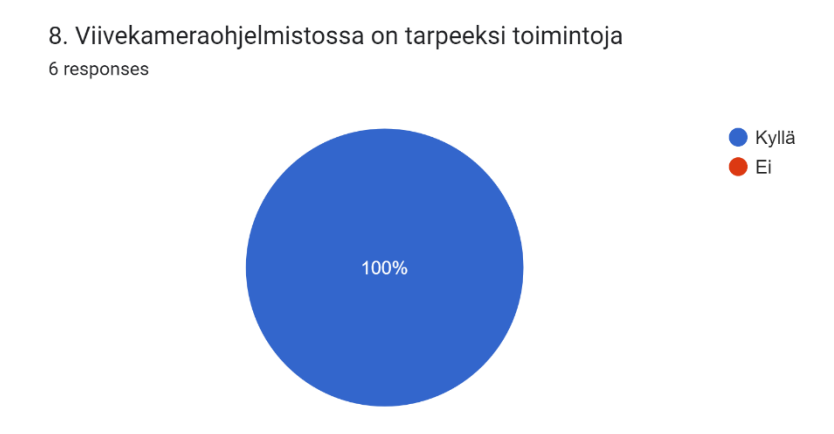

Kuvio 13. Toimintojen riittävyys

## <span id="page-23-0"></span>4.2.5 Ongelmat

Vastaajista neljä ei ollut kohdannut minkäänlaisia ongelmia käyttäessään viivekameraohjelmistoa ja kaksi oli kohdannut ongelmia (kuvio 14). Avoimissa vastauksissa kohdatut ongelmat liittyivät siihen, ettei ohjelmisto toiminut tietyllä selaimella ja käytettävässä kamerassa oli tarkennusongelma. Nämä ongelmat oli korjattu jo aikaisemmin. Yksi vastaus liittyi siihen, että ohjelmiston sulkemiseen vaaditaan salasana. Tämä ei ole varsinainen ongelma, sillä tarkoituksena ei ole, että kuka tahansa pystyisi sulkemaan ohjelmiston.

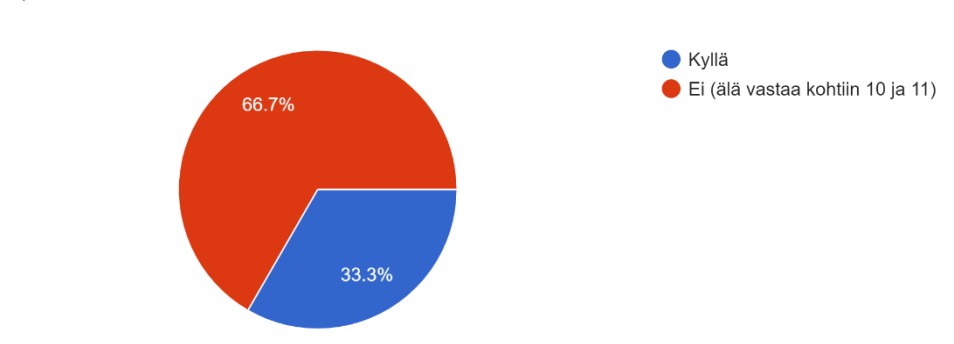

10. Olen kohdannut ongelmatilanteita? (Vikailmoitus, ohjelmiston kaatuminen tms.) 6 responses

Kuvio 14. Ongelmatilanteiden kohtaaminen

Vastaajista neljä oli sitä mieltä, että ongelmatilanteita varten ei pitäisi olla erillistä tai ulkoista opasta ja kaksi oli sitä mieltä, että opas pitäisi olla (kuvio 15). Opas auttaisi käyttäjää ratkaisemaan tietyt ongelmat itsenäisesti.

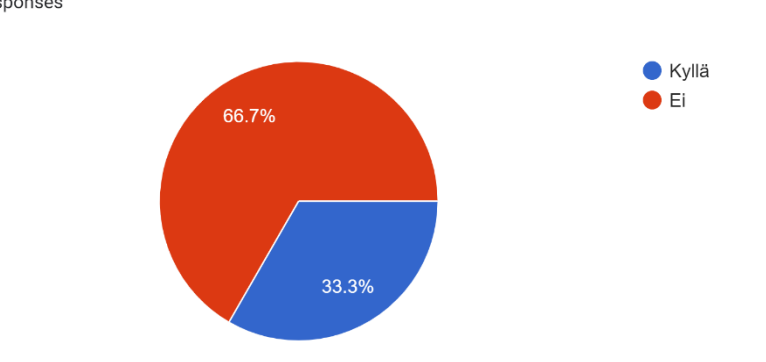

13. Ongelmatilanteita varten pitäisi olla erillinen tai ohielmiston sisällä oleva opas? 6 responses

Kuvio 15. Erillinen tai ohjelmiston sisäinen opas

## <span id="page-24-0"></span>4.3 Kehityskohteiden valinta

Kyselylomakkeen vastauksien perusteella kävi ilmi, että viivekameraohjelmistossa ei ole kriittisiä kehitettäviä kohteita ja suurimmaksi osaksi kehityskohteet liittyvät visuaalisiin asioihin. Kyselyn mukaan nykyisessä versiossa oli tarpeeksi toimintoja, mutta kuitenkin osa jäi kaipaamaan vielä lisää.

Kehityskohteiksi valikoituivat käyttöliittymän ulkonäköön liittyvät asiat, ohjelmiston painikkeiden värimaailman parantaminen, yleinen käyttöliittymän ja ohjeiden selkeyden ja luettavuuden parantaminen. Tulevaisuutta ajatellen saavutettavuuden huomioiminen käyttöliittymässä on tärkeää, että mahdollisimman moni erilainen ihminen voi käyttää ohjelmistoa mahdollisimman helposti. Mahdollisuudella muuttaa painikkeiden kokoa ja asettaa niille oikeanlainen värimaailma varmistetaan, että erilaiset ihmiset voivat käyttää ohjelmistoa itsenäisesti. (Aluehallintovirasto 2023.)

Toimintoja oli ohjelmistossa tarpeeksi, joten uuteen versioon oli turha lisätä suuria uusia toimintoja. Kehitettäviä ja parannettavia toimintoja olivat tekniikkavideoiden edistymispalkki, tekniikkavideoiden Toista-painike sekä kameran valitseminen, jos liitettynä on useampi kamera.

#### <span id="page-26-0"></span>5 VIIVEKAMERAOHJELMISTON JATKOKEHITYKSEN TOTEUTUS

Kyselylomakkeen avulla saatiin selville viivekameraohjelmiston tärkeimmät kehityskohteet sekä korjattavat ja lisättävät toiminnot. Toteutus aloitettiin analysoimalla palaute ja valitsemalla jatkokehitykseen eniten palautetta saaneet kohteet. Viivekameraohjelmistoon oltiin palautteen perusteella tyytyväisiä, joten jatkokehittäminen oli suoraviivainen ja helppo prosessi, koska isoja muutoksia ja lisäyksiä ei tarvinnut tehdä. Jatkokehityksen aikana ei tullut ongelmia, jotka olisivat hidastaneet kehittämistä.

#### <span id="page-26-1"></span>5.1 Käyttöliittymä

Käyttöliittymän ja ohjeiden kehittämisessä otettiin saavutettavuuden kannalta huomioon painikkeiden koko ja värimaailma. Aikaisemmin painikkeiden värimaailmassa ei ollut huomioitu näkörajoitteisia ihmisiä, kuten niitä, jotka eivät erota punaista tai vihreää. Naisista 0,5 prosenttia ja miehistä kahdeksan prosenttia on punavihersokeita (Rathee & Mann 2022, 1). Painikkeissa oli myös varmistettava, että taustan ja tekstin välinen kontrasti oli vähintään 4,5:1, jos teksti on pientä ja vähintään 3:1, jos teksti on isoa (Saavutettavuuskirjasto Celia 2023). Aikaisemmassa viivekameraohjelmiston versiossa ohjeiden ja osa käyttöliittymän teksteistä oli kirjoitettu isoilla kirjaimilla, mikä vaikeutti tekstin lukemista ja silmäilyä, teki luettavuudesta hitaampaa sekä tekstistä epäselvän (Heyman 2020).

#### <span id="page-26-2"></span>5.1.1 Painikkeet ja ohjaimet

Painikkeiden ulkonäköä muotoiltiin pehmeämmiksi, ja niistä poistettiin turhat animaatiot pois. Painikkeisiin jätettiin animaatio, jossa painike liikkuu alaspäin, kun sitä painaa ja animaatio, jossa painike vaihtaa hieman väriä kirkkaammaksi, kun kursorin vie sen päälle. Kosketusnäyttöä ajatellen pelkkä painallusanimaatio riittäisi, mutta jos ohjelmistoa käyttää hiirellä, niin värinvaihtoanimaatio tekee painikkeista responsiivisempia. Kuviossa 16 voi nähdä, miltä painikkeet näyttävät näkörajoitteisen silmin ennen ja jälkeen muutoksen. Uusissa painikkeissa taustan ja tekstin kontrasti pysyy selkeämpänä. Värien simulointi on tehty Color Blindness Simulator -työkalulla (Coblis) (Colblindor 2023).

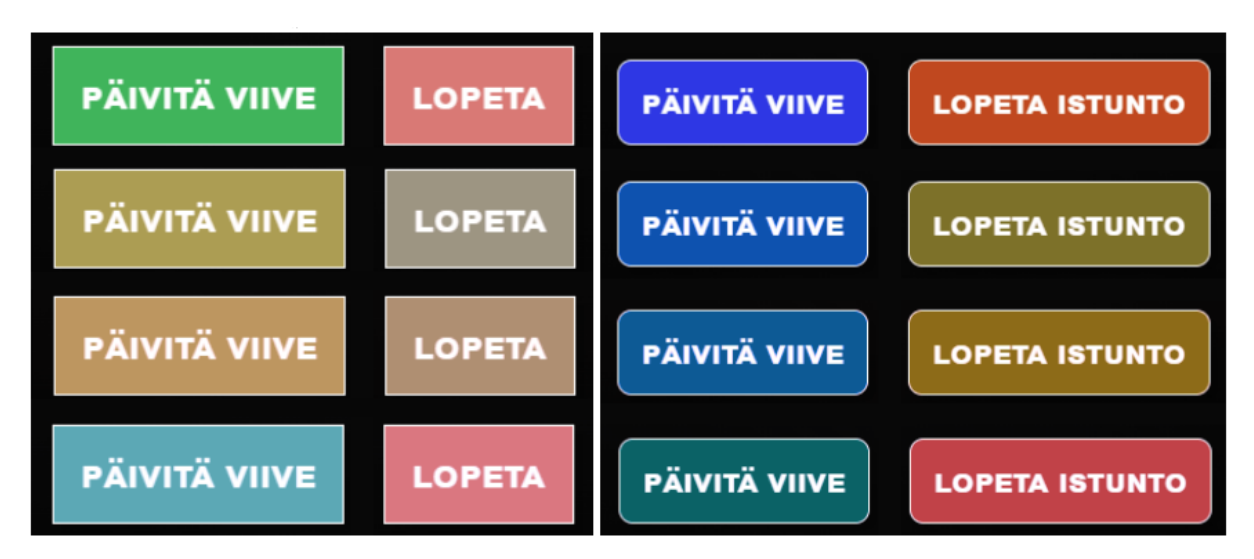

Kuvio 16. Painikkeet normaali näössä, punasokeudessa, vihersokeudessa ja sinisokeudessa

Muihin ohjaimiin ei varsinaisesti tullut mitään muutoksia. Ainoat lisäykset olivat liukuohjaimien yläpuolelle sijoitetut tekstit, jotka kuvastivat liukusäätimien toimintoja parhaiten.

## <span id="page-27-0"></span>5.1.2 Ohjeet

Vaikka ohjeiden taustan ja tekstin värin kontrastisuhde oli riittävä, niin musta tausta ja valkoinen teksti ei ollut luettavuuden kannalta paras vaihtoehto, koska valkoinen teksti heijastaa valoa ja voi pidemmän päälle rasittaa lukijan silmiä (UX Movement 2011). Vaihtoehtona oli vaihtaa taustaa vaaleammaksi ja muuttaa tekstin väri mustaksi tai jättää tausta mustaksi ja vaihtaa tekstin väriä harmahtavaksi. Taustan väriä muutettiin tummanharmaaksi ja tekstin väri valkoiseksi. Värin lisäksi fonttia muutettiin kevyemmäksi. Ohjeisiin tehtiin vain pieniä muutoksia ja lisäyksiä, koska ne olivat jo ennestään tarpeeksi selkeät. Kuviosta 17 voi nähdä nykyiset ohjeet.

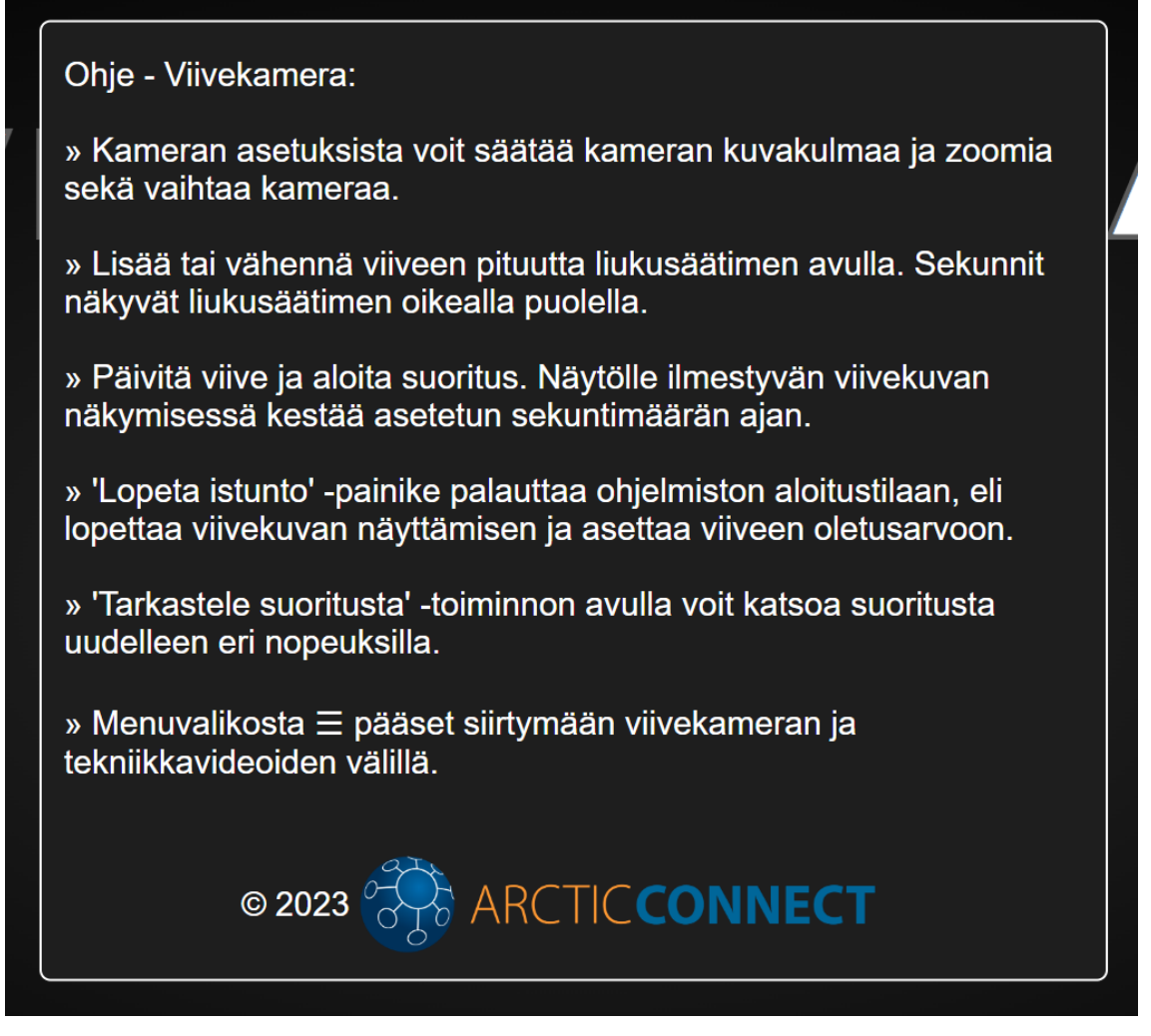

Kuvio 17. Ohjeet viivekamerassa

Ohjeita muutettiin niin, että käyttäjä näkee eri ohjeet viivekamerassa ja Tarkastele suoritusta -toiminnossa, kuten kuviossa 18 näkyy. Tämän myötä ohjepainike siirtyy sinne missä toiminnossa käyttäjä on. Samalla myös lisättiin toiminto, jonka avulla ohjeen voi sulkea painamalla mitä tahansa kohtaa ruudulla.

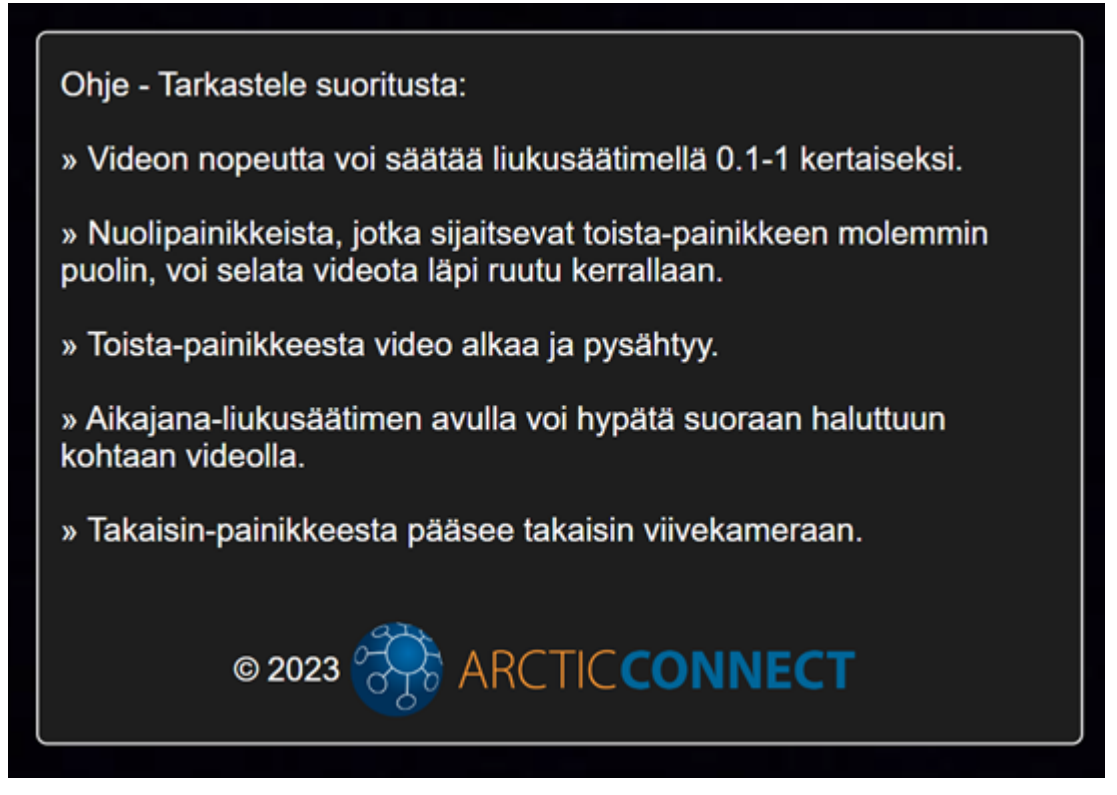

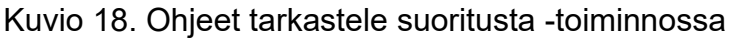

## <span id="page-29-0"></span>5.2 Toiminnot

Nykyisissä toiminnoissa oli pieniä ongelmia, jotka tuli korjata. Osaan toiminnoista oli jäänyt puuttumaan oleellisia asioita, kuten tekniikkavideoiden edistymispalkki ja Toista-painikkeen näkyvyys, kun videota ei ole valittu. Korjauksien lisäksi ohjelmistoon tuli kehittää toiminto, jossa käyttäjä voi valita kameran alasvetovalikon kautta kameran asetuksista.

## <span id="page-29-1"></span>5.2.1 Tekniikkavideot

Tekniikkavideoiden korjattavat kohteet olivat hyvin yksinkertaisia. Toista-painike on div-elementin sisällä, johon lisättiin myös videon edistymispalkki. Painikkeen piilottamiseen div-elementin näkyvyys-tyyliasetuksia muutettiin niin, että samalla saatiin pois näkyvistä myös edistymispalkki. Kun käyttäjä valitsee videon, divelementti tuodaan näkyviin muuttamalla näkyvyys-tyyliasetusta (kuvio 19).

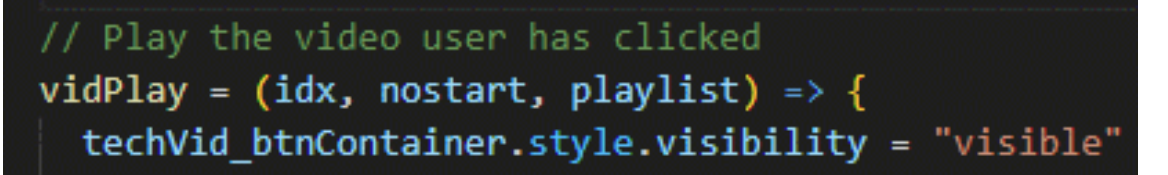

Kuvio 19. TechVid\_btnContainer-div-elementin näkyvyyden muuttaminen näkyväksi

Tekniikkavideoiden edistymispalkki lisättiin toista-painikkeen oikealle puolelle aikaisemmin mainitun div-elementin sisälle. Edistymispalkki on liukusäädin, jonka arvo muuttuu videon ajan mukaan (kuvio 20).

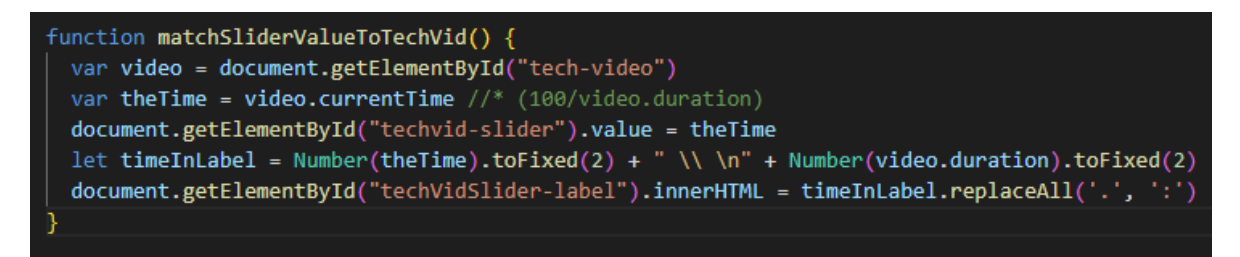

Kuvio 20. Funktio, joka määrittää liukusäätimen arvon videon ajan mukaan

Vaikka näiden toimintojen korjaaminen ja lisääminen olikin yksinkertaista, ne toivat ohjelmiston käytettävyyteen selkeyttä ja sujuvuutta. Kaiken kaikkiaan käyttökokemus paranee, kun on vähemmän asioita, mitkä voivat hämmentää käyttäjää.

#### <span id="page-30-0"></span>5.2.2 Kameran valitseminen

Kameran valitseminen ei varsinaisesti tullut esiin kyselylomakkeen vastauksissa, mutta on noussut esiin asiakkaan ja toimeksiantajan kautta aikaisemmin eri asiayhteyksissä. Tämä oli ajan suhteen toteutettavissa oleva toiminto.

Kameran asetuksiin lisättiin div-elementti, joka sisälsi painikkeen tietokoneeseen kytkettyjen kameroiden listan päivittämiseen. Alasvetovalikosta voi valita tietokoneeseen kytketyt kamerat. Div-elementti sisälsi myös Valitse-painikkeen, josta valittu kamera otetaan käyttöön (kuvio 21).

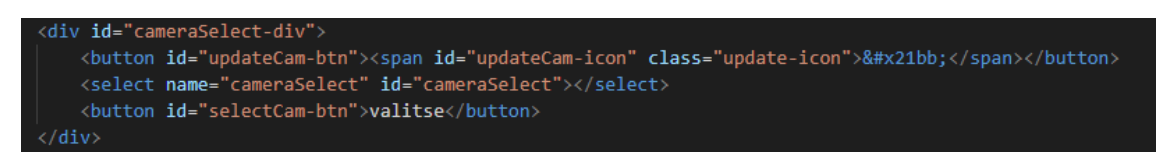

Kuvio 21. CameraSelect-div elementti

Kuviosta 22 voi nähdä, miltä kameran valinta näkyy kameran asetuksissa. Kuviossa näkyy myös kameran pan-tilt-zoom-liukusäätimet (PTZ).

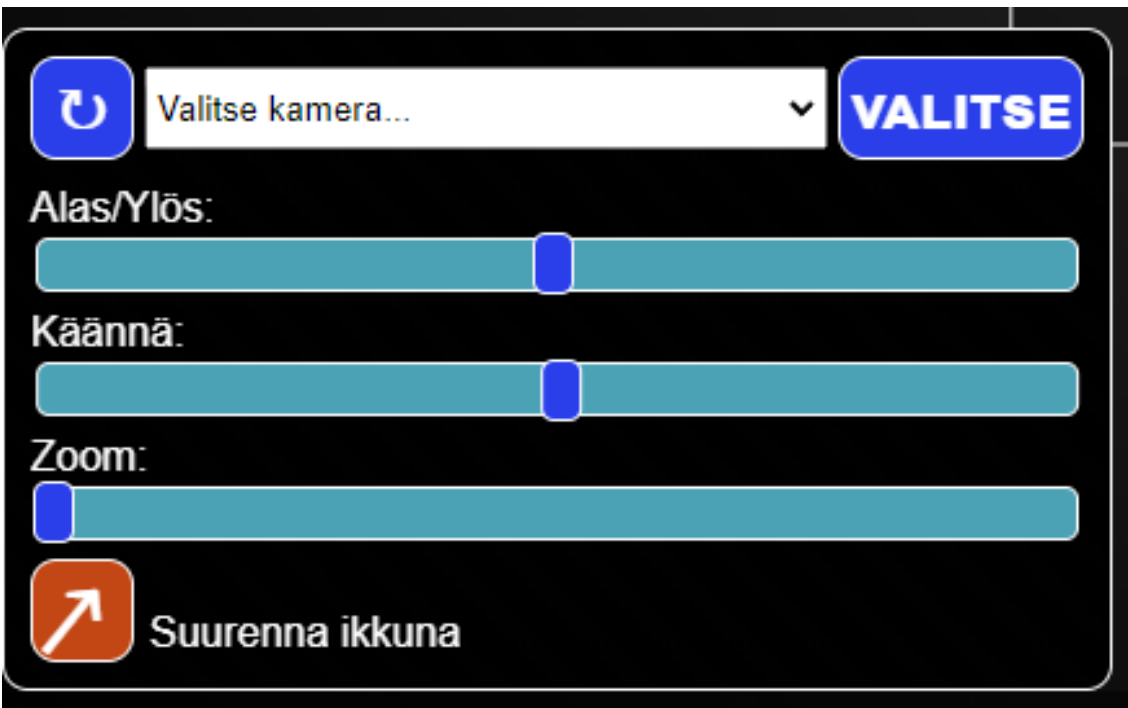

Kuvio 22. Kameran asetukset, jossa kameran valitseminen

Kun Kameran asetukset -valikko avautuu, kutsutaan reloadCameras-funktiota (kuvio 23). Funktiossa kutsutaan removeOptions-funktiota, joka poistaa alasvetovalikosta kaikki valinnat.

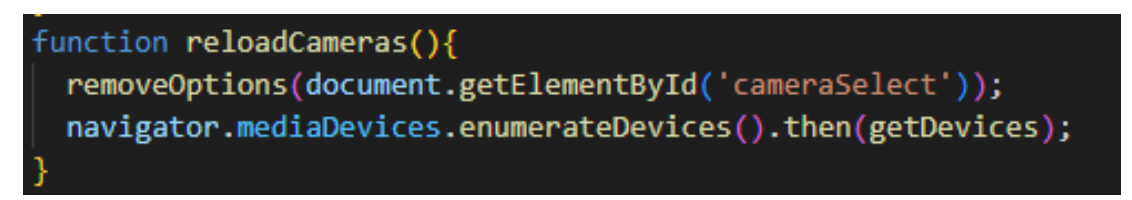

Kuvio 23. ReloadCameras-funktio

RemoveOptions-funktiossa käydään selectElement-alasvetovalikon valinnat läpi käyttäen for-silmukkaa (kuvio 24). Jokaisella silmukan kierroksella poistetaan yksi valinta.

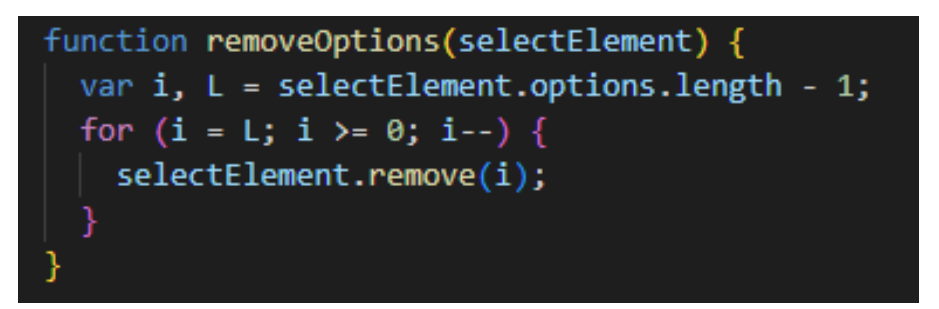

Kuvio 24. Valintojen poisto alasvetovalikosta

Uusi lista luodaan saatavilla olevista kameroista, jotka lisätään alasvetovalikkoon kutsumalla getDevices-funktiota (kuvio 25). Ensimmäiseksi lisätään vaihtoehto, joka näyttää käytössä olevan kameran tai tekstin, jossa kehotetaan valitsemaan kamera. Tämä riippuu siitä, löytääkö ohjelmisto tallennetun kameran nimen ja ID:n selaimen paikallisesta tallennustilasta. Tämä vaihtoehto on harmaana ja poiskäytöstä, joten sitä ei voi valita. Jos kameran nimeä ei ole saatavilla, kamera lisätään listaan esimerkiksi nimellä "kamera 1" tai "kamera 2" riippuen foreachsilmukasta.

```
function getDevices(mediaDevices) {
cameraSelect.innerHTML = "";
cameraSelect.appendChild(document.createElement('option'));
cameraSelect.options[0].value = ""
cameraSelect.options[0].disabled = true
cameraSelect.options[0].selected = true
cameraSelect.options[0].hidden = false
if(theCameraName == null){
  cameraSelect.options[0].innerHTML = "Valitse kamera..."
}else{
  cameraSelect.options[0].innerHTML = theCameraName
let count = 1;mediaDevices.forEach(mediaDevice => {
  if (mediaDevice.kind === 'videoinput') {
    const option = document.createElement('option');
    option.value = mediaDevice.deviceId;
    const label = mediaDevice.label || `Camera ${count++}`;
    const textNode = document.createTextNode(label);
    option.appendChild(textNode);
    cameraSelect.appendChild(option);
\});
```
Kuvio 25. Kameroiden lisääminen alasvetovalikkoon

Kameran valitseminen tapahtuu painamalla Valitse-painiketta, joka tallentaa kameran nimen ja kameran ID:n selaimen paikalliseen tallennustilaan (kuvio 26). Tämän jälkeen sivu päivittyy ja sivun latautuessa uudelleen selaimen paikallisesta tallennustilasta luetaan ja tallennetaan aikaisemmin tallennetut arvot kahteen eri muuttujaan ja ID:n perusteella valittu kamera otetaan käyttöön.

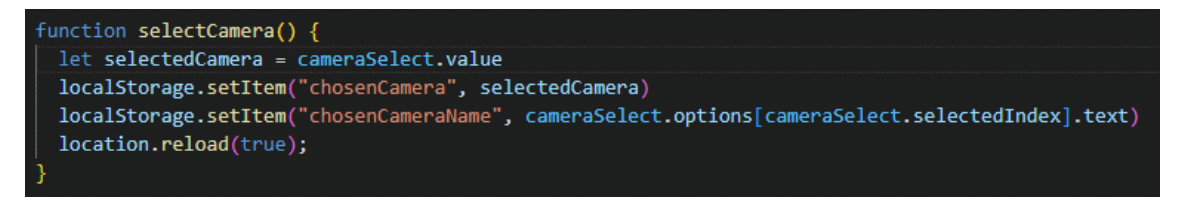

Kuvio 26. Kameran tallentaminen selaimen paikalliseen tallennustilaan

## <span id="page-34-0"></span>5.3 Lopputulos

Viivekameraohjelmisto oli ennestään jo toimiva kokonaisuus ja kuten kyselyn tuloksista ilmeni, siihen oltiin tyytyväisiä. Jatkokehityksessä korjattiin suurimmaksi osaksi käyttöliittymän ulkonäköön ja helppokäyttöisyyteen liittyviä asioita. Jatkokehittämiseen oli aikaa hyvin rajatusti, joten suurimmat toiminnot videotekniikkaan liittyen jäi tekemättä. Jatkokehityksen aikana ohjelmistossa ilmeni virheitä, joita ei ole aikaisemmin tullut vastaan. Tämä oli hyvä asia, että ne saatiin korjattua samalla. Kuviossa 27 voi nähdä käyttöliittymän lopputuloksen, jossa kameran asetusvalikko ja menuvalikko ovat auki.

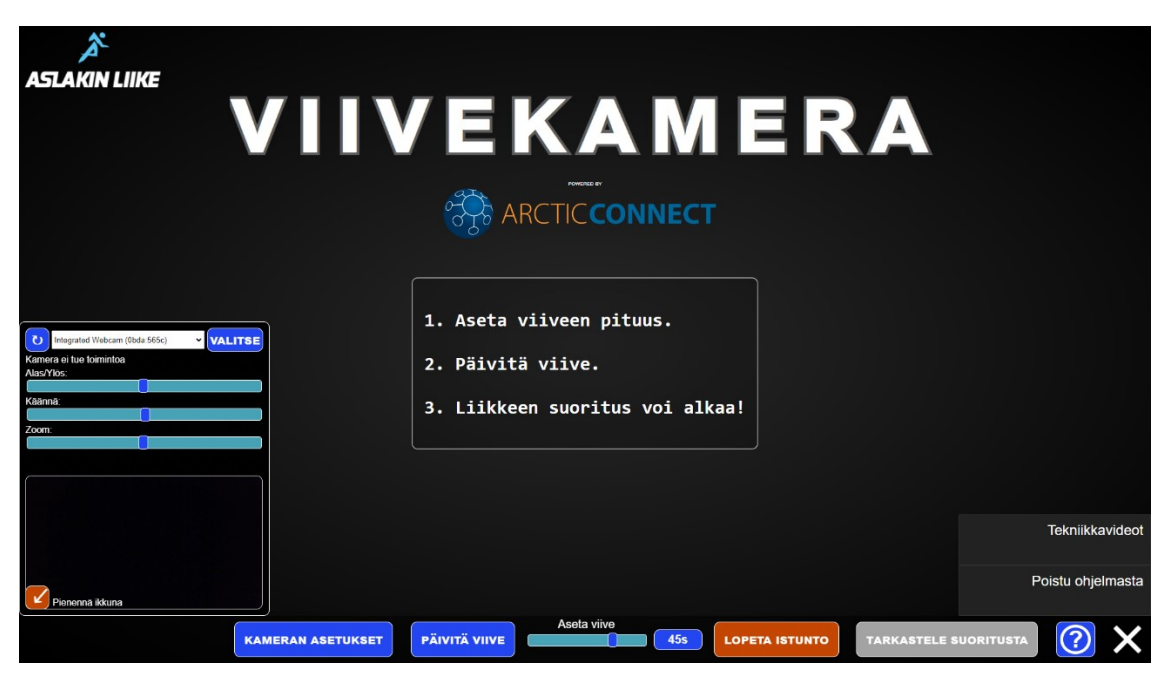

Kuvio 27. Uusi käyttöliittymä

#### <span id="page-35-0"></span>6 POHDINTA

Viivekameraohjelmisto otettiin käyttöön Aslakin liikkeessä tammikuussa 2023. Toimeksiantajani Arctic Connect Oy oli kiinnostunut siitä, mitä parannettavaa viivekameraohjelmistossa on, jotta ohjelmistoa voisi lähteä tarjoamaan kuntosalien lisäksi laajemmalle asiakaskunnalle.

Opinnäytetyöprosessi lähti liikkeelle etsimällä teoriatietoa videoanalyysin käytöstä urheilussa, sen historiasta ja mihin sitä käytetään. Tietoa löytyi lähinnä englanniksi. Tieteellisiä artikkeleita ja tutkimuksia aiheesta oli yllättävän vaikea löytää. Viivekamerasta ei löytynyt tieteellisiä artikkeleita yhtään, vaan siitä oli mainintoja videoanalyysia koskevissa artikkeleissa. Näiden asioiden takia tietoperustan laatiminen oli hidasta ja työlästä.

Opinnäytetyössä selvitettiin, mitkä toimintoihin ja käyttökokemukseen liittyvät asiat kaipasivat muokkaamista ja kehittämistä sekä kehittää näiden pohjalta uusi versiopäivitys viivekameraohjelmistoon. Selvitettäviä asioita olivat muun muassa käyttöliittymän ja ohjeiden selkeys ja toimivuus, kehityskohteiden kartoitus sekä käyttäjien yleinen tyytyväisyys ohjelmistoon. Mielestäni saavutin hyvin työlle asettamani tavoitteet.

Opinnäytetyö oli toiminnallinen tutkimus. Kyselylomakkeessa yhdistyivät määrällinen ja laadullinen tutkimus, jossa yhdistettiin mielipidekysymyksiä ja avoimia kysymyksiä. Kyselyn avulla halusin saada selkeän suunnan ohjelmiston kehitykseen ja yleisen mielipiteen selkeydestä ja toiminnoista. Kyselyn laatiminen oli helppoa, koska kyselyn tavoitteet olivat hyvin rajatut.

Kyselylomakkeeseen vastasivat lähes kaikki, kenelle se oli lähetetty. Alkuperäinen tarkoitus oli saada vastaukset vain toimeksiantajalta ja asiakkaalta, joten tuloksiin voi olla tyytyväinen. Tuloksista huomasi hyvin, mihin suuntaan jatkokehityksessä tulisi kallistua. Kyselyn mukaan ohjelmistoon oltiin yleisesti tyytyväisiä.

Jatkokehitykseen valikoitui käyttöliittymään tehtäviä pieniä muutoksia, jotka paransivat selkeyttä ja käytettävyyttä. Osaa kyselyssä esille tulleista toiminnoista ei voitu tässä ajassa mitenkään toteuttaa. En halunnut ottaa riskiä, että toiminnon kehittäminen jäisi kesken. Tällaisia toimintoja olisivat olleet esimerkiksi erilaiset videotekniikkaan liittyvät asiat, joita ei olisi ollut järkevää yrittää lisätä ohjelmistoon näin lyhyessä ajassa. Ohjelmistoon lisättiin kameran valinta toiminto, koska se oli toteutettavissa nopealla aikataululla.

Jatkokehityksen aikana ei aikataulun lisäksi tullut mitään ongelmia, jotka olisivat estäneet kehitystä. Ohjelmoijan silmin käyttöliittymän tekeminen selkeäksi ja oikean värimaailman valinta oli haasteellista, mutta onneksi näihin asioihin löytyy tietoa helposti jatkoa ajatellen. Muita haasteita oli yrittää suorittaa kyselytutkimus ja kehitystyö tiukassa aikataulussa. Tämän isompaa tutkimusta ja kehitystyötä olisi ollut erittäin haastavaa, ellei jopa mahdotonta tehdä.

Viivekameraohjelmiston tulevaisuuden jatkokehitystä ajatellen kyselylomakkeesta sai hyviä kehittämisideoita, jotka jäivät tässä jatkokehityksessä toteuttamatta. Viivekameraohjelmiston käyttöä voi jo tässä vaiheessa laajentaa, mutta kyselyn kautta esiin nousseiden toimintojen lisäämisellä käyttömahdollisuudet ovat rajattomat.

## <span id="page-37-0"></span>LÄHTEET

Adams, T. 2023. 5 Best Sports Video Analysis Apps In 2023. Fix the photo. Viitattu 2.4.2023 https://fixthephoto.com/best-sports-video-analysis-app.html.

Aluehallintovirasto 2023. Yleistä saavutettavuudesta. Viitattu 24.4.2023 https://www.saavutettavuusvaatimukset.fi/yleista-saavutettavuudesta/.

Amos, D. 2023. Python GUI programming with Tkinter. Real Python. Viitattu 14.4.2023 https://realpython.com/python-gui-tkinter/.

Arctic Connect 2023. Arctic Connect. Viitattu 19.4.2023 https://www.arctic-connect.com/.

Aslakin Liike 2023. Aslakin Liike. Viitattu 15.5.2023 https://aslakinliike.fi/.

Athlyzer 2023. Which camera do I need for a video analysis? Viitattu 22.4.2023 https://www.athlyzer.com/en/blog/which-camera-do-i-need-for-video-analysis/.

Baburajan, V., e Silva, J. d. A. & Pereira, F. C. 2021. Open-Ended Versus Closed-Ended Responses: A Comparison Study Using Topic Modeling and Factor Analysis. IEEE Transactions on Intelligent Transportation Systems, Vol 22 Nro 4 (2021), 2123ꟷ2132. Viitattu 19.4.2023 https://doi.org/10.1109/TITS.2020.3040904.

Bakshi, K. S. 2022. The evolution of video analysis in sports. Ludimos 09.5.2022. Viitattu 1.4.2023 https://www.ludimos.com/blog/evolution-of-videoanalysis.

Caparrelli, F. 2022. The history of video analysis technology in sport. SportReTiNA 7.1.2022. Viitattu 22.4.2023 https://sportretina.com/blog/the-history-ofvideo-analysis-technology-in-sport/.

Colblindor 2023. Coblis — Color Blindness Simulator. Viitattu 27.4.2023 https://www.color-blindness.com/coblis-color-blindness-simulator/.

Cortesi, D. 2023. PyInstaller Manual. Viitattu 22.4.2023 https://pyinstaller.org/en/stable/.

Dartfish 2023. Combine the analytics tools with voice-over and screen recording to get straight to the point. Viitattu 22.4.2023 https://www.dartfish.com/mobile.

Davey, K. 2023. 1. Don't use an iPhone. Simplifaster. Viitattu 23.4.2023 https://simplifaster.com/articles/video-analysis-speed-performance-training/.

Google Play 2023. Video Delay Inst Replay SLO-MO. Viitattu 23.4.2023 https://play.google.com/store/apps/details?id=borama.co.mirrorcoach.

Hämäläinen, P. 2004. Interactive video mirrors for sports training. NordiCHI '04: Proceedings of the third Nordic conference on Human-computer interaction, 199ꟷ202. Viitattu 22.4.2023 https://doi.org/10.1145/1028014.1028044.

Heller, M. 2022. What is Visual Studio Code? Microsoft's extensible code editor. InfoWorld 8.7.2022. Viitattu 14.4.2023 https://www.infoworld.com/article/3666488/what-is-visual-studio-codemicrosofts-extensible-code-editor.html.

Heyman, P. 2020. Writing styles for a better UI and Ux. Ux design 4.8.2020. Viitattu 24.4.2023 https://uxdesign.cc/writing-styles-for-a-better-ui-and-uxcdc35b457444.

Hulmi, J. 2015. Liikkeiden oppiminen tehokkaammiksi ja turvallisemmiksi – Taitotohtori Kalaja. Lihastohtori 28.01.2015. Viitattu 23.4.2023 https://lihastohtori.wordpress.com/2015/01/28/taitotohtori/.

Liebermann, D. G., Katz, L., Hughes, M. D., Bartlett, R. M., McClements, J. & Franks, I. M. 2002. Advances in the application of information technology to sport performance. Journal of sports sciences, Vol 20 Nro 10 (2002), 755-769. Viitattu 13.4.2023 https://doi.org/10.1080/026404102320675611.

Mataruna-Dos-Santos, L. J., Faccia, A. & Helú, H. M. 2020. Big Data Analyses and New Technology Applications in Sport Management, an Overview. ICBDM 2020: Proceedings of the 2020 International Conference on Big Data in Management, 17ꟷ22. Viitattu 18.4.2023 https://doi.org/10.1145/3437075.3437085.

Rathee, D. & Mann, S. 2022. Daltonizer: A CNN-based Framework for Monochromatic and Dichromatic Color-Blindness. 2022 4th International Conference on Artificial Intelligence and Speech Technology (AIST). Delhi, India, 2022, 1ꟷ5. Viitattu 23.4.2023 https://doi.org/10.1109/AIST55798.2022.10065004.

Replay It 2023. A Powerful Video Delay Tool for Performers. Viitattu 22.4.2023 https://replayitapp.com/.

Rouse, M. 2011. Delphi. Technopedia 29.11.2011. Viitattu 4.4.2023 https://www.techopedia.com/definition/3916/delphi.

Saavutettavuuskirjasto Celia 2023. Värit ja kontrastit. Viitattu 24.4.2023 https://www.saavutettavasti.fi/kuva-ja-aani/varit-ja-kontrastit/.

Splitt, M. 2019. Reading local files with Javascript. 50 lines of code 7.5.2019. Viitattu 4.4.2023 https://50linesofco.de/post/2019-07-05-reading-local-files-withjavascript.

Techbootcampus 2023. HTML, CSS, and JavaScript: Your Guide to Learning Fundamental Front End Languages. Viitattu 14.4.2023 https://techbootcamps.utexas.edu/blog/html-css-javascript/#:~:text=If%20you're%20trying%20to,interactive%20and%20more%20functionally%20complex.

Thorpe, J. 2022. How does video analysis benefit sports performance? Sport-ReTiNA 22.12.2022. Viitattu 22.4.2023 https://sportretina.com/blog/how-doesvideo-analysis-benefit-sports-performance/.

Tietoarkisto 2023. Kyselylomakkeen laatiminen. Viitattu 6.5.2023 https://www.fsd.tuni.fi/fi/palvelut/menetelmaopetus/kvanti/kyselylomake/laatimin en/.

UX Movement 2011. When to use white text on a dark background. Viitattu 26.4.2023 https://uxmovement.com/content/when-to-use-white-text-on-a-darkbackground/.

Valleala, R. 2017. Videot ja teknologia valmennuksen apuvälineenä. Kihu 7.2.2017. Viitattu 23.4.2023 https://bin.yhdistysavain.fi/1592618/V0kH8zHvkFX1eNJmRKls0TY3bR/Riku%20Valleala%20Videot%20ja%20teknologia%20valmennuksessa.pdf.

VideoLan Organization 2023. VLC media player. Viitattu 4.4.2023 https://www.videolan.org/vlc/.

Vilkka, H. 2014. Tutkimusmetodeja ammatilliselle kentälle. Viitattu 9.5.2023 http://hanna.vilkka.fi/wp-content/uploads/2014/02/Tutki-ja-kehit%C3%A4.pdf.

WebRTC 2023. Real-time communication for the web. Viitattu 14.4.2023 https://webrtc.org/.

Wilson, B. D. 2008. Development in video technology for coaching. Sport Technology, Vol 1 Nro 1 (2008), 34-40. Viitattu 1.4.2023 https://doi.org/10.1080/19346182.2008.9648449.

## <span id="page-40-0"></span>LIITTEET

- Liite 1. Google Forms -kysely
- Liite 2. Saatekirje vastaajille

Liite 1 1(4)

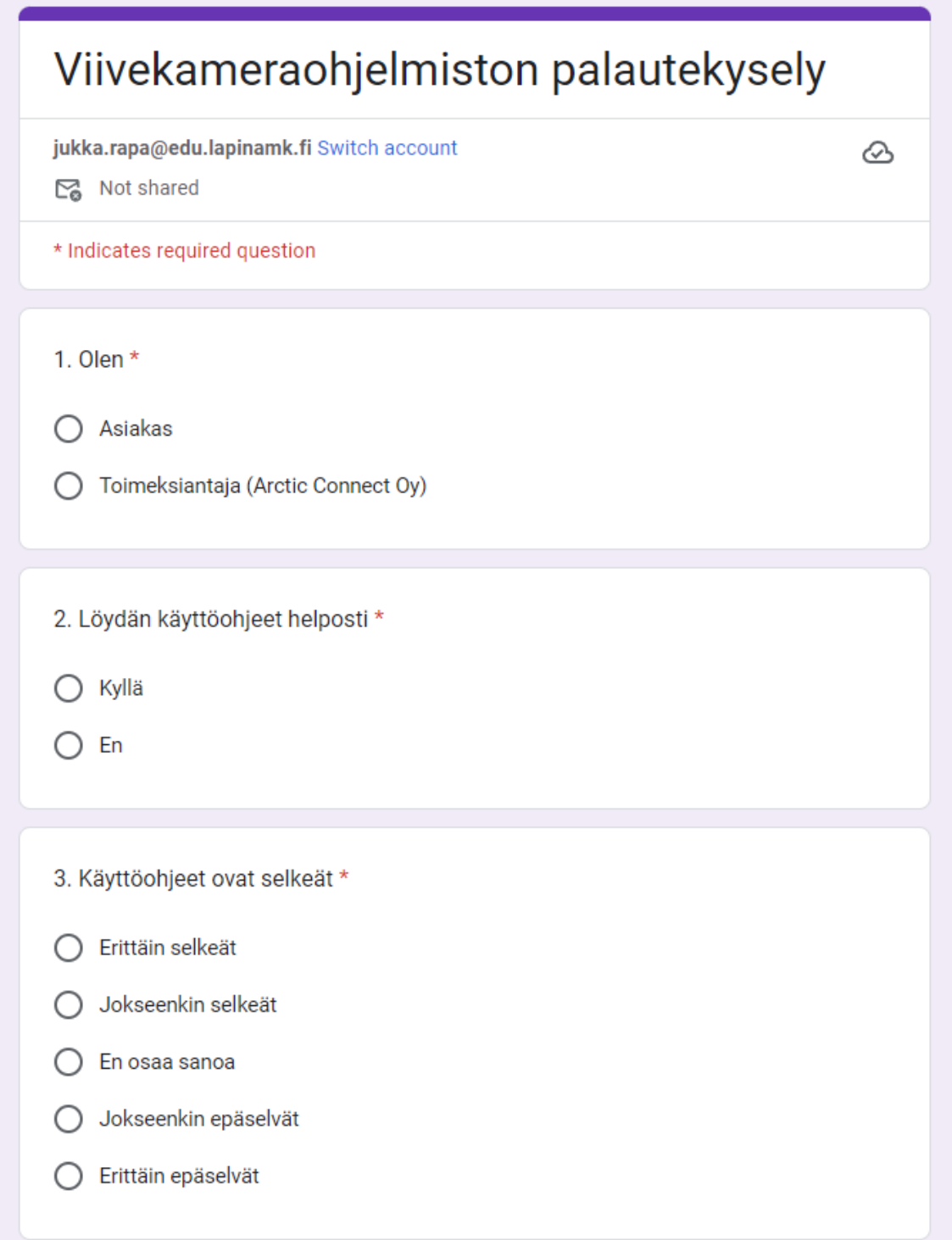

Liite 1 2(4)

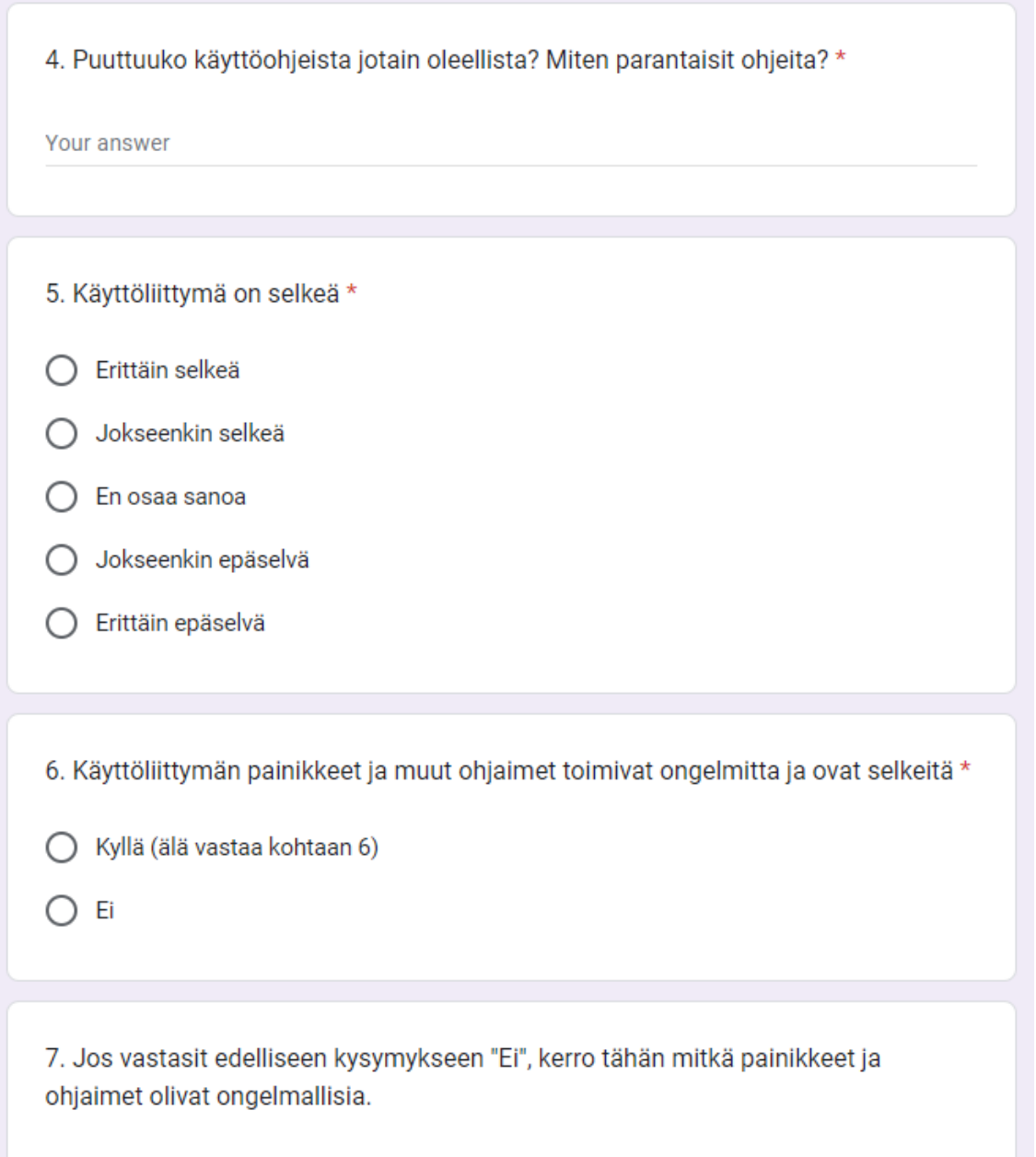

Your answer

Liite 1 3(4)

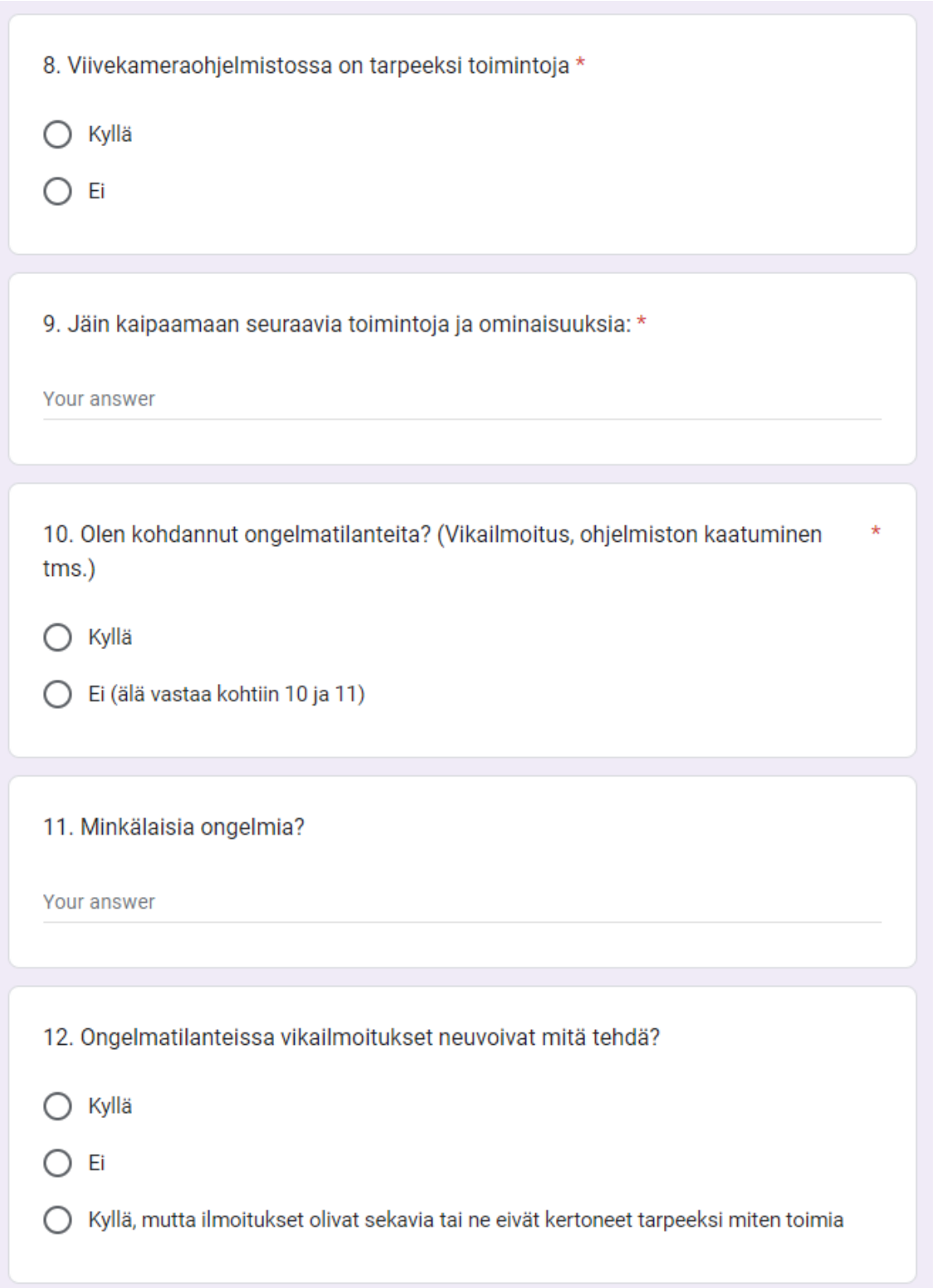

Liite 1 4(4)

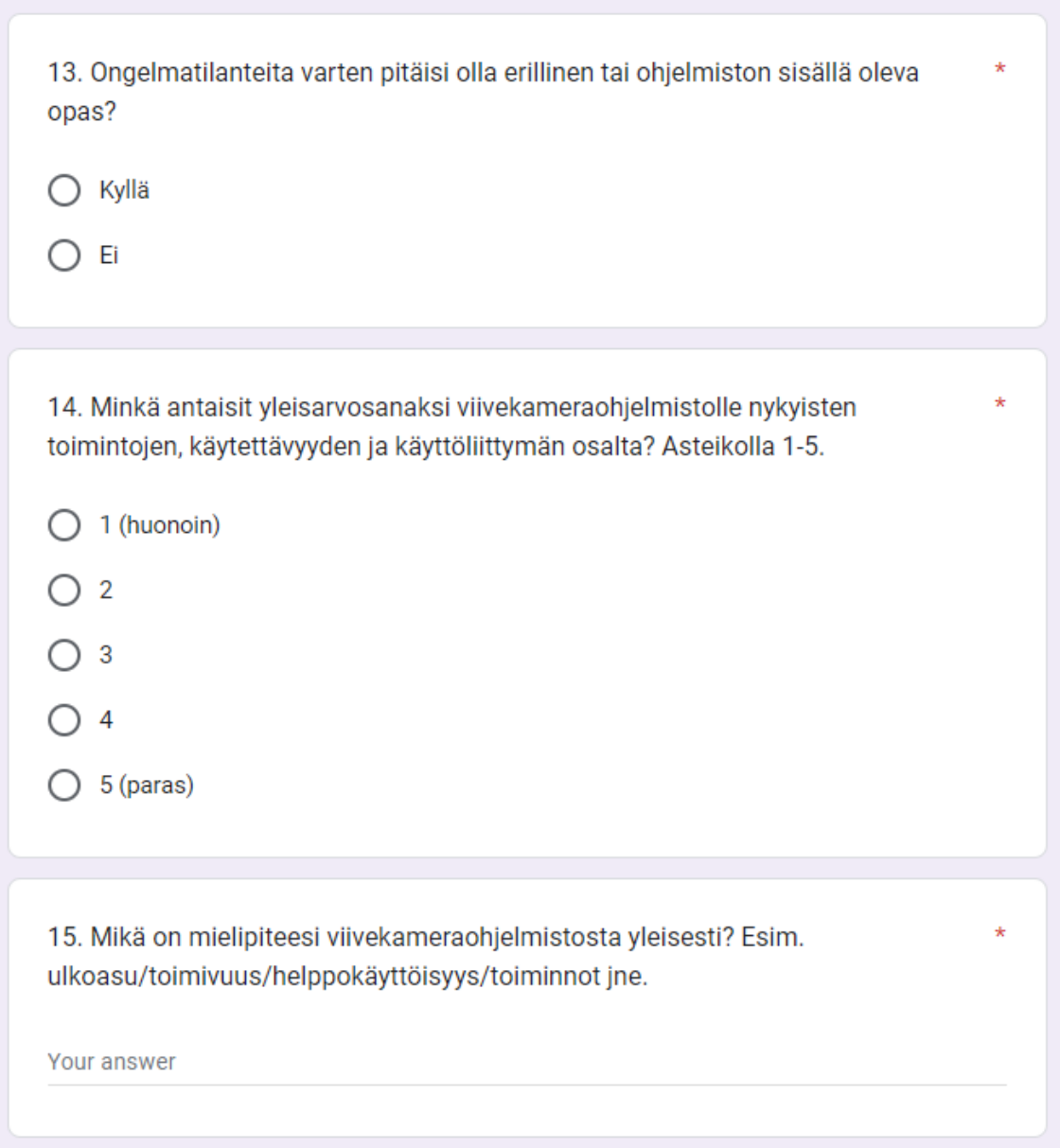

Liite 2

Hei,

Teen opinnäytetyötä viivekameraohjelmiston jatkokehityksestä Arctic Connect Oy:n toimeksiantona. Tämän kyselyn tarkoituksena on kartoittaa ohjelmiston toimivuutta, kehityskohteita sekä käyttäjäkokemusta.

Kyselyyn vastaamiseen menee aikaa noin 10–15 minuuttia.

Kyselyyn vastataan nimettömänä, eikä sähköpostiosoitteita kerätä. Vastaukset käsitellään luottamuksellisesti.

Jokainen vastaus on tärkeä ja toivoisin vastaukset 19.4 mennessä.

Kyselyyn pääset vastaamaan alla olevasta linkistä:

[https://docs.google.com/forms/d/e/1FAIpQLSf\\_m1uK9P0icwDZZUNcN84hU](https://docs.google.com/forms/d/e/1FAIpQLSf_m1uK9P0icwDZZUNcN84hUgeFPdBe3fTI_MTmwRIK9IzBdw/viewform?usp=pp_url)[geFPdBe3fTI\\_MTmwRIK9IzBdw/viewform?usp=pp\\_url](https://docs.google.com/forms/d/e/1FAIpQLSf_m1uK9P0icwDZZUNcN84hUgeFPdBe3fTI_MTmwRIK9IzBdw/viewform?usp=pp_url)

Kiitos!

**Terveisin** 

Jukka Rapa